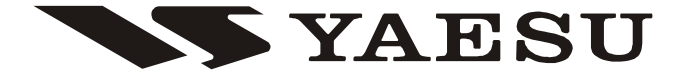

## RICETRASMETTITORE FM BIBANDA

# FT-7800E

# MANUALE <sup>D</sup>'USO

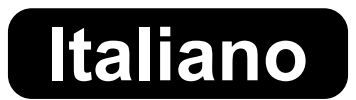

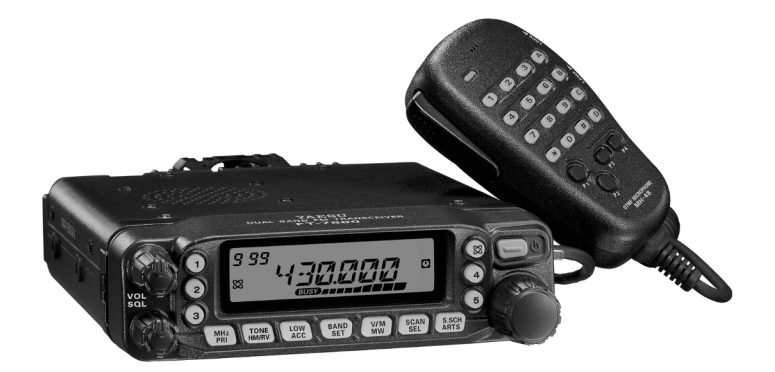

#### VERTEX STANDARD CO., LTD.

4-8-8 Nakameguro, Meguro-Ku, Tokyo 153-8644, Japan

#### VERTEX STANDARD

US Headquarters 10900 Walker Street, Cypress, CA 90630, U.S.A.

YAESU EUROPE B.V. P.O. Box 75525, 1118 ZN Schiphol, The Netherlands

#### YAESU UK LTD.

Unit 12, Sun Valley Business Park, Winnall Close Winchester, Hampshire, SO23 0LB, U.K.

#### VERTEX STANDARD HK LTD.

Unit 5, 20/F., Seaview Centre, 139-141 Hoi Bun Road, Kwun Tong, Kowloon, Hong Kong

## Indice

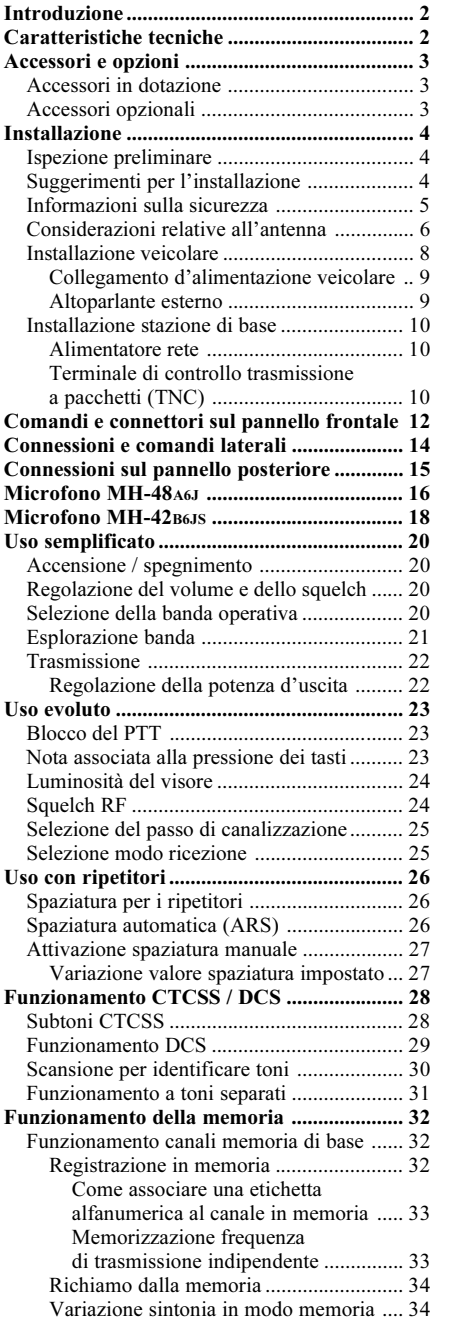

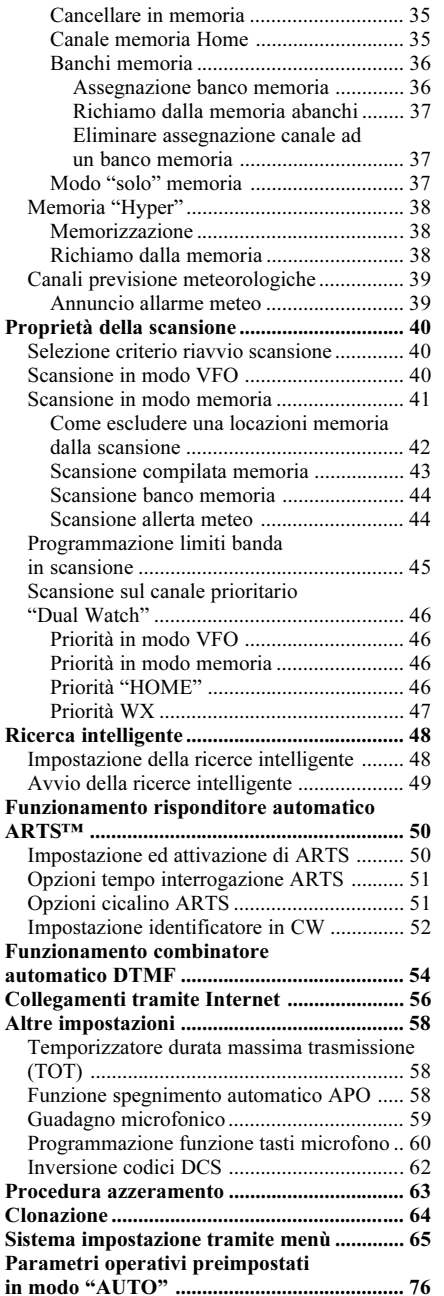

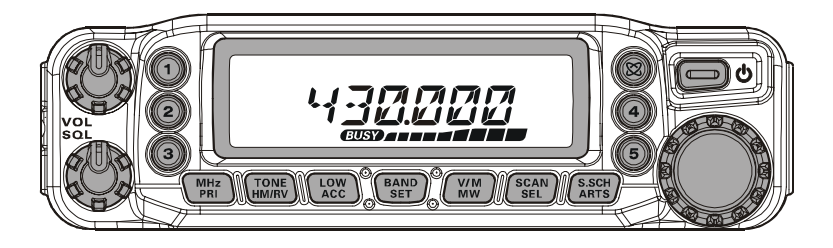

L'FT-7800E è un robusto ricetrasmettitore FM veicolare d'elevata qualità in grado di operare sulle bande amatoriali dei 144 e 430 MHz, rispettivamente con una potenza d'uscita di 50 e 40 W.

L'elevata potenza d'uscita del **FT-7800E** è erogata da uno stadio di potenza equipaggiato con transistor MOSFET tipo RD70HVF1, accoppiato ad un dissipatore a flusso forzato con controllo termostatico della temperatura con ventola per mantenere adeguatamente bassa la temperatura dei circuiti del ricetrasmettitore

Ben 1055 canali memorizzabili, sui quali si può memorizzare separatamente la frequenza di ricezione e trasmissione indipendente, codifica e decodifica entrocontenuta a toni CTCSS e DCS, inoltre l'**FT-7800E** prevede la possibilità di comando remoto, tramite l'unità opzionale YSK-7800, a semplificare il montaggio anche nelle vetture più compatte.

Inoltre dispone di un comando per accedere al sistema di interconnessione ripetitori Vertex Standard WIRES™, temporizzatore durata massima trasmissione TOT, spegnimento automatico APO, spaziatura automatica ripetitore ARS oltre al sistema esclusivo di risposta automatica ARTS™ a verifica se siete in portata con il vostro corrispondente, purché anch'esso ne disponga. Lo squelch RF vi permette di programmare l'apertura superato un certo livello S-Meter, togliendovi l'imbarazzo di regolare la soglia.

Si raccomanda di leggere per intero questo manuale per meglio conoscere tutte le numerose caratteristiche del vostro nuovo ricetrasmettitore FT-7800E.

#### Precauzion D'uso

Questo ricetrasmettitore lavora su frequenze che non sono generalmente consentite, per il suo utilizzo l'utente deve essere in possesso della licenza di stazione di amatore, L'uso è consentito solo nella banda adibita al servizio di amatore.

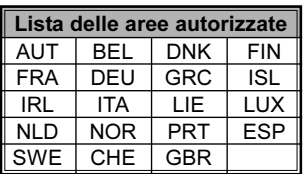

## CARATTERISTICHE TECNICHE

#### Generali

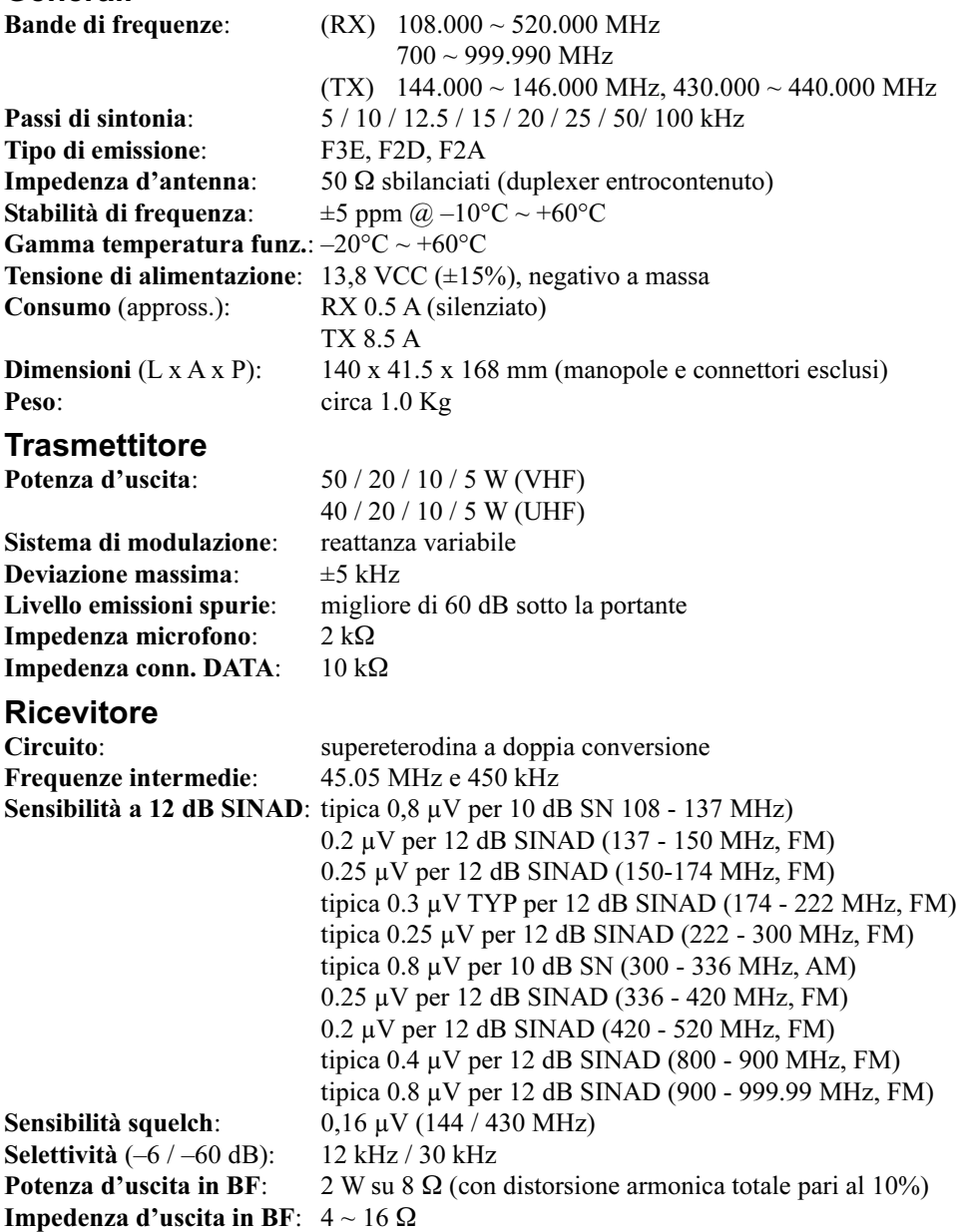

Le caratteristiche tecniche possono essere soggette a modifiche senza preavviso od obbligo e sono garantite solo nelle bande amatoriali dei 144 e 430 MHz. Le gamme di frequenza e il passo dei ripetitori sono diverse nelle varie versioni del ricetrasmettitore, controllate con il vostro rivenditore.

#### ACCESSORI IN DOTAZIONE

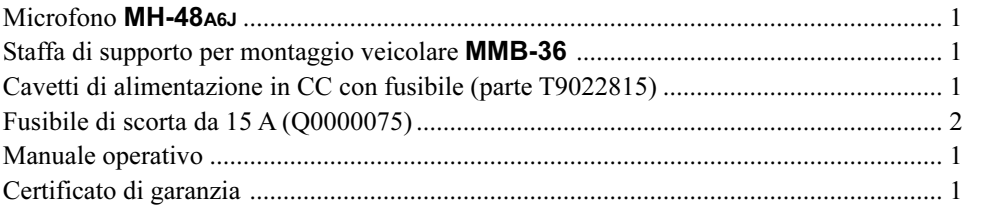

#### ACCESSORI OPZIONALI

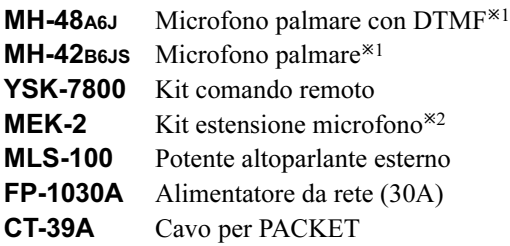

La disponibilità degli accessori può variare. Per regolamenti locali in certi Paesi alcuni vengono forniti nella dotazione di serie o alcuni non sono disponibili. Per ulteriori informazioni riguardanti gli accessori in dotazione e quelli opzionali, consultate il vostro abituale rivenditore Yaesu. L'uso di accessori non approvati da Yaesu invalida la garanzia limitata che copre questo apparato.

- 1: se sostituite il microfono MH-48A6J con il MH-42B6JS (o viceversa), dovete impostare diversamente il passo à 22 del menù. Maggiori informazioni a pag. 71.
- 2: in alcuni casi quando usate il microfono MH-48A6J o MH-42B6JS in unione con MEK-2 potrebbero operare erraticamente i tasti programmabili [P1] – [P4].

In questo capitolo viene descritta l'installazione del FT-7800E in una stazione radioamatoriale tipica. Si suppone che voi, essendo radioamatori con licenza, abbiate delle conoscenze tecniche e concettualmente sappiate come operare. Dedicate maggior tempo per accertarvi che i requisiti di sicurezza e tecnici specificati in questo capitolo siano strettamente rispettati.

#### ISPEZIONE PRELIMINARE

Subito dopo che si è estratto l'apparato dall'imballo è opportuno effettuare un'ispezione preliminare di controllo. Verificate che tutti i comandi e gli interruttori lavorino liberamente e l'integrità dell'apparato. Scuotetelo leggermente per accertarvi che non ci siano componenti interni staccatasi durante il trasporto.

Qualora si rilevassero danni, fatelo immediatamente presente alla società che ne ha curato il trasporto o al rivenditore presso il quale è stato effettuato l'acquisto. Si consiglia di conservare l'imballo originale, che risultando danneggiato potrà essere usato come prova del trasporto inadeguato. Se dovete rispedirlo per la riparazione o sostituzione mettete l'apparato nell'imballo originale dentro un più grande e robusto pacco per mantenere prova ai fini assicurativi dei danni causati dal precedente trasporto.

## SUGGERIMENTI PER l'INSTALLAZIONE

Fate in modo che l'FT-7800E sia posto in un luogo che garantisca una ventilazione adeguata, questo prolunga la vita della vostra apparecchiatura.

Non collocate il ricetrasmettitore sopra un altro apparecchio che può generare del calore come l'alimentatore o l'amplificatore e non appoggiate libri o altro sopra l'FT-7800E. Evitate di esporre direttamente al sole il ricetrasmettitore. FT-7800E non può essere usato se la temperatura ambiente supera +60°C.

#### INFORMAZIONI SULLA SICUREZZA

L'FT-7800E è un apparecchio elettrico che genera energia a radiofrequenza e pertanto dovete prendere alcune precauzioni. Queste regole valgono per qualunque apparecchio radioamatoriale.

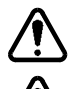

Non lasciate che i bambini senza alcun controllo giochino nelle vicinanze del ricetrasmettitore.

Accertatevi che ogni cavo sia adeguatamente isolato per prevenire i cortocircuiti.

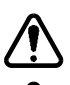

Non fate passare i cavi attraverso gli stipiti delle porte o altri posti ove la trazione o lo sfregamento potrebbe danneggiali provocando scariche a massa o cortocircuiti.

Non rimanete davanti ad antenne direzionali mentre state trasmettendo particolarmente se in banda UHF. Non installate le antenne dove i lobi relativi incrocerebbero il normale transito di animali domestici o persone.

Per l'installazione veicolare, la posizione migliore dell'antenna è in centro tetto dell'autoveicolo perché si utilizza il corpo di questo come massa e il lobo delle radiazioni sarebbe ben lontano dalla posizione dei passeggeri.

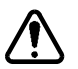

Quando trasmettete con l'autoveicolo fermo è buona abitudine passare a bassa potenza se c'è gente nelle vicinanze.

Non calzate mai la cuffia a due padiglioni auricolari mentre siete alla guida.

Non mettetevi a comporre codici con il microfono DTMF mentre siete alla guida, accostate e sostate.

## Attenzione!

In trasmissione è presente nella sezione finale una tensione RF di 70.7 V (@50W su 50 Ω). Per nessuno caso toccatela mentre siete in trasmissione.

## CONSIDERAZIONI RELATIVE ALL'ANTENNA

L'antenna da abbinare al FT-7800E deve presentare un'impedenza di circa 50  $\Omega$  su tutte le frequenze operative. Si deve categoricamente evitare di accendere l'apparato se prima non gli si è collegata l'antenna o un carico fittizio, in caso contrario l'apparato stesso può danneggiarsi gravemente se posto in trasmissione.

Assicurarsi che l'antenna possa sopportare la potenza erogabile dall'apparato in regime continuo (50 W). Alcune antenne con base magnetica, progettate per essere usate con i portatili non sopportano questo livello di potenza. Consultate le specifiche dell'antenna.

La maggior parte del traffico FM è fatto con la polarizzazione verticale. Se usate antenne direzionali come le Yagi o le Quad, orientatele in modo che la polarizzazione risultante sia verticale, salvo che non sia espressamente richiesta la polarizzazione orizzontale. Cioè le Yagi, per avere la polarizzazione verticale, vanno orientate in modo che gli elementi siano verticali; le Quad vanno orientate in modo che il punto d'alimentazione sia al centro di un lato verticale.

La copertura del ricetrasmettitore è a banda larga nello spettro VHF/UHF. Per l'ascolto è meglio disporre di una antenna a larga banda come quelle del tipo a discone perché una antenna direttiva, come ad esempio le Yagi, hanno un notevole degrado di prestazioni fuori dalle bande amatoriali per le quali sono calcolate.

Sulle antenne VHF e UHF esistono libri specifici e software che spiegano esaurientemente la materia. Anche il vostro rivenditore può consigliarvi in merito

Il cavo di collegamento dell'antenna deve essere di elevata qualità e il più corto possibile. Tutti gli investimenti fatti nell'antenna vengono persi se è usato cavo di bassa qualità. La perdita di segnale introdotta dal cavo coassiale aumenta proporzionalmente con la frequenza, un cavo lungo 8 m che perde 1 dB a 144 MHz può avere una perdita maggiore di 3 dB a 446 MHz, scegliete il tipo considerando la lunghezza della discesa d'antenna. Il tipo piccolo è più flessibile ma può essere usato solo per brevi tratte come in una installazione veicolare.

## ANTENNA CONSIDERATIONS

Esaminate la tabella seguente in cui sono riassunte le caratteristiche d'attenuazione di cavi di tipo comune.

#### Perdita in dB per 30 m di cavo coassiale a 50  $\Omega$

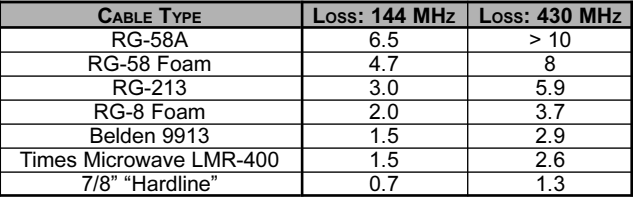

(terminato ingresso / uscita su 50  $\Omega$ )

I dati indicati sono approssimativi, informazioni più precise potete attingerle nella documentazione rilasciata dal fabbricante.

Per l'installazione esterna controllate che tutti i connettori siano stagni perché se fossero presenti infiltrazioni di acqua le perdite aumenterebbero enormemente. Cercate di avere la tratta più breve possibile con il cavo di migliore qualità compatibilmente con la spesa che siete disposti a sostenere.

### INSTALLAZIONE VEICOLARE

L'FT-7800E può essere montato solo a bordo di veicoli dotati di un impianto elettrico a 13.8 V con negativo a massa. Collocatelo in modo che lo schermo, i comandi ed il microfono siano in una posizione facilmente accessibile, fissatelo tramite la staffa di supporto MMB-36.

Il ricetrasmettitore può essere installato in qualsiasi posto e posizione. State attenti che l'apparato non interferisca con la guida e si trovi al riparo sia dalla luce diretta del sole che dall'azione di eventuali sorgenti di calore (ad esempio una bocchetta dell'impianto di riscaldamento del veicolo). Lasciare dello spazio attorno a tutti i lati per consentire la circolazione d'aria.

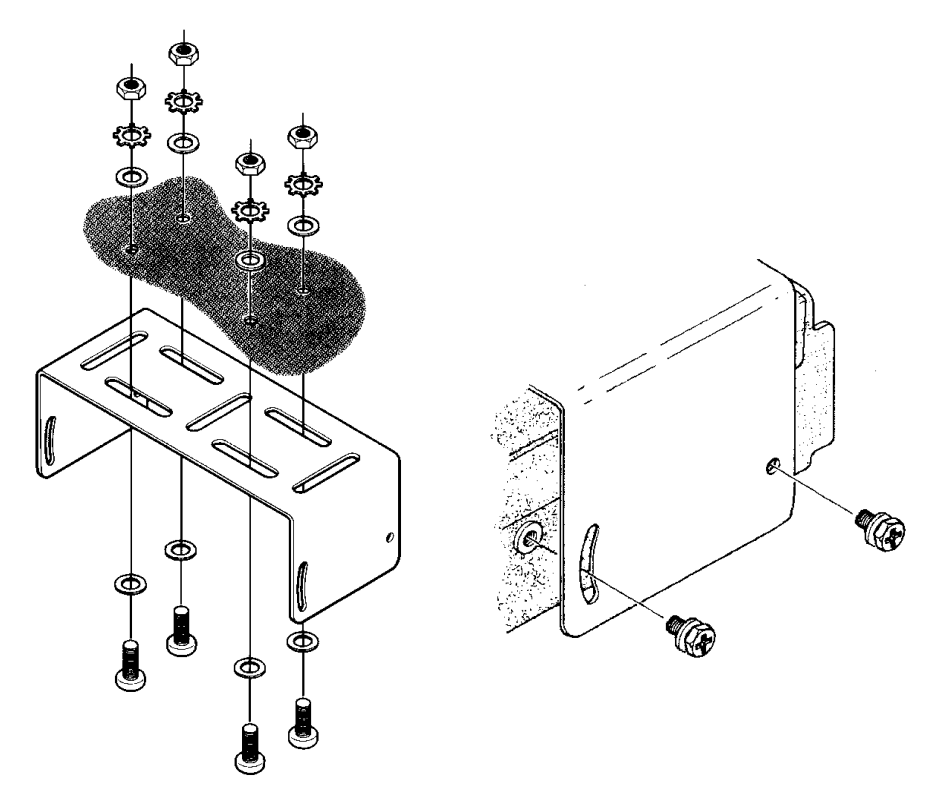

#### INSTALLAZIONE VEICOLARE

#### Collegamento d'alimentazione veicolare

Per minimizzare le conseguenze di un'eventuale caduta di tensione ed evitare di bruciare i fusibili dell'impianto elettrico del veicolo, si consiglia di collegare direttamente il cavetto di alimentazione dell'apparato ai morsetti della batteria. Non si tenti mai di eliminare o di ponticellare il fusibile di linea presente sul cavetto di alimentazione, dato che in questo modo si priverebbe l'apparato di una necessaria protezione.

#### Attenzione!

Non si applichi mai al cavetto di alimentazione dell'apparato una corrente alternata oppure una corrente continua con tensione superiore a 15.8 V In caso di bruciatura del fusibile di linea utilizzare per la sostituzione solo un fusibile analogo, da 15 A di tipo rapido. Gli eventuali danni derivanti dalla mancata osservanza di queste prescrizioni non sono coperti dalla garanzia.

- $\Box$  Prima di collegare l'apparato all'impianto elettrico del veicolo è opportuno accertarsi che la tensione presente non superi, a motore acceso, i 15 V.
- $\Box$  Collegare il cavetto **rosso** al morsetto *positivo* (+) della batteria e il cavetto **nero** al morsetto *negativo*  $(-)$ . Qualora il cavetto fornito in dotazione non fosse lungo a sufficienza, si potrà utilizzare una prolunga di adeguata sezione. Saldate con cura e proteggete con nastro isolante la giunzione.
- $\Box$  Prima di collegare il cavo al ricetrasmettitore misurate con un voltmetro per la corrente continua la tensione al termine del cavo e controllate la polarità. Solo ora collegate il ricetrasmettitore al cavo.

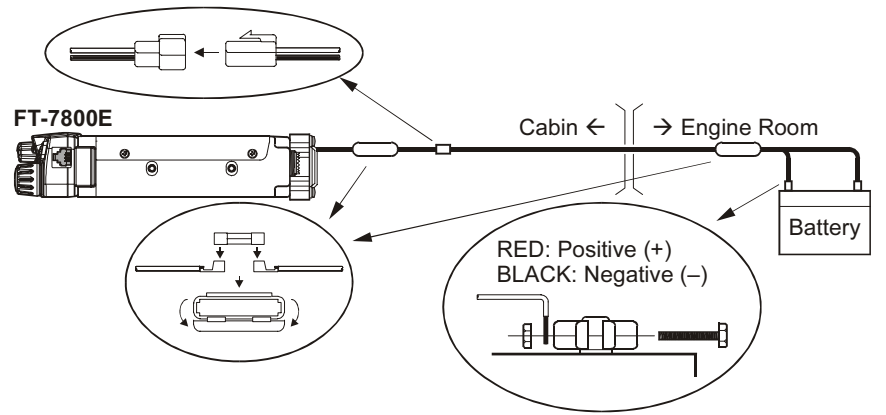

#### Altoparlante esterno

L'altoparlante opzionale esterno MLS-100, disponibile presso il vostro abituale rivenditore di prodotti Yaesu, è dotato di una pratica staffa orientabile di fissaggio.

Possono essere usati anche altri tipi d'altoparlante esterno, purché presentino un impedenza pari a 8  $\Omega$  e supportino i 2 W in uscita dal **FT-7800E**.

#### INSTALLAZIONE STAZIONE DI BASE

L'FT-7800E è ideale, oltre che in uso veicolare, come stazione di base. È stato progettato per integrarsi con facilità, riferitevi alle note seguenti

#### Alimentatore rete

Per alimentare dalla rete l'**FT-7800E** si necessita di un alimentatore stabilizzato a 13.8 V in grado di erogare, in servizio continuativo 9 A. I modelli FP1030A disponibili presso il vostro rivenditore Yaesu soddisfano questa esigenza. Potete usare anche altri prodotti purché siano in grado di erogare, ben stabilizzata, la tensione alla corrente specificata.

Collegare il cavetto **rosso** in dotazione al morsetto *positivo*  $(+)$  dell'alimentatore e il cavetto **nero** al morsetto *negativo*  $(-)$ .

#### Terminale di controllo trasmissione a pacchetti (TNC)

Con l'FT-7800E è semplice collegare il TNC grazie al connettore posto sul panello posteriore DATA di tipo mini-DIN. Dal vostro rivenditore è disponibile il cablaggio con spina CT-39A predisposto per questo.

I segnali presenti sul connettore DATA del FT-7800E sono ottimizzati per le velocità ricezione / trasmissione in uso. Questi standard differenziano il livello, l'impedenza e la larghezza di banda tra 9600 e 1200 bps. Se il vostro TNC non dispone di linee separate per le due velocità potete comunque usarlo purché sia predisposto per essere usato più radio connettendo la porta "Radio 1" del TNC alla linea 1200 bps e la porta "Radio 2" alla linea a 9600 bps.

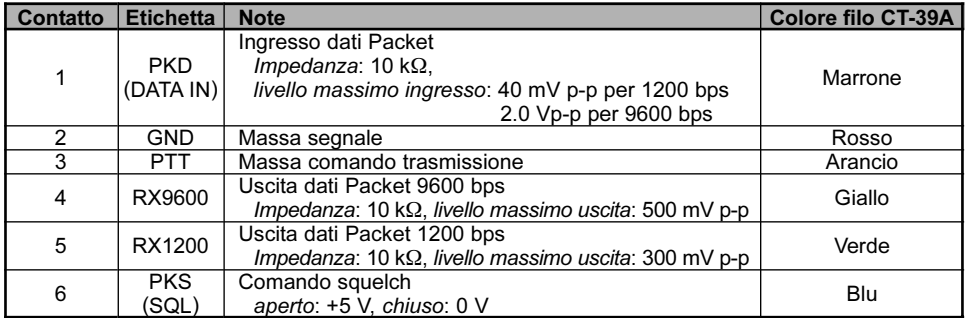

Connessioni ai terminali DATA

#### INSTALLAZIONE STAZIONE DI BASE

Si fa presente che la regolazione della deviazione per la trasmissione Packet a 9600 bps è molto critica, per essere effettuata bisogna disporre di un deviometro (questo strumento è normalmente presente nei laboratori radio). Nella maggior parte dei casi si regola tramite un potenziometro interno del TNC fino a raggiungere i  $\pm$ 2.75 kHz ( $\pm$ 0.25 kHz). Se avete dei dubbi sulla deviazione nella vostra rete, consultate il responsabile della gestione nodi. Per questo veloce flusso di dati, il segnale deve essere robusto, opportuno quindi usare una antenna direttiva ad elevato guadagno.

Differentemente per i 1200 bps la regolazione è meno critica, la deviazione deve essere compresa tra  $\pm 2.5$  e  $\pm 3.5$  kHz; può essere fatta ad orecchio regolando il livello audio TX a 1200 bps del TNC fintanto che il livello, monitorato su un altro, separato ricevitore (VHF o UHF) è pari a quella dei toni DTMF o del tono di chiamata a 1750 Hz generati dal microfono.

Tramite il menù potete impostare indipendentemente per ogni banda la velocità Packet (1200 o 9600 bps). Se avete difficoltà a gestire con l'FT-7800E le trasmissione a pacchetti, controllate che il passo #26 (PKT.SPD) non sia impostato sulla velocità errata.

Se volete anche in modo Packet potete attivare l'ingresso microfonico intervenendo al passo menù #25 (PKT.MIC), noi sconsigliamo questo perché sovrapporre l'audio interferisce e rallenta i pacchetti trasmessi.

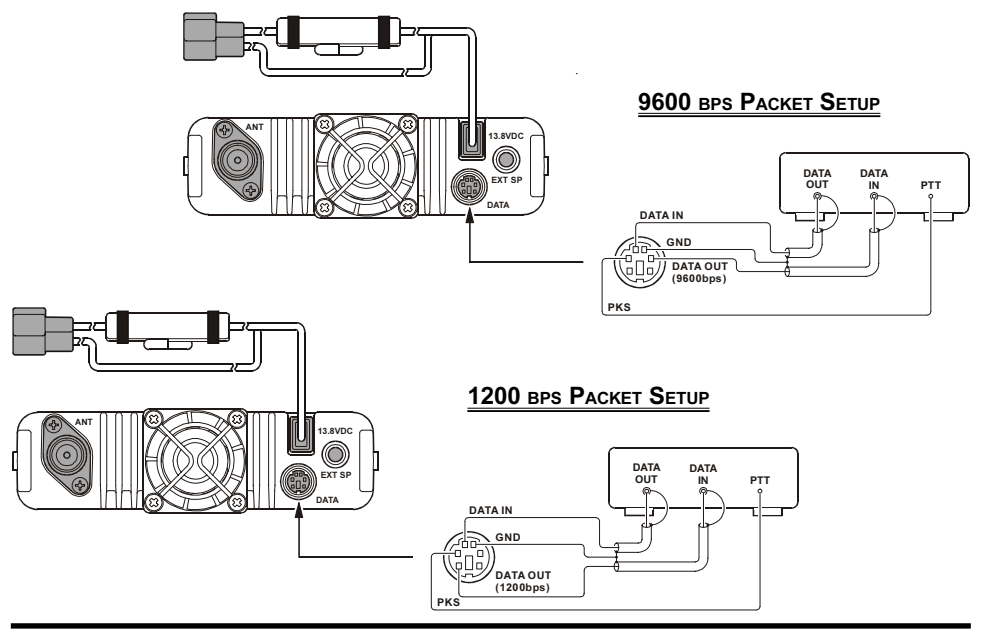

FT-7800E Manuale d'uso 11

## COMANDI E CONNETTORI SUL PANNELLO FRONTALE

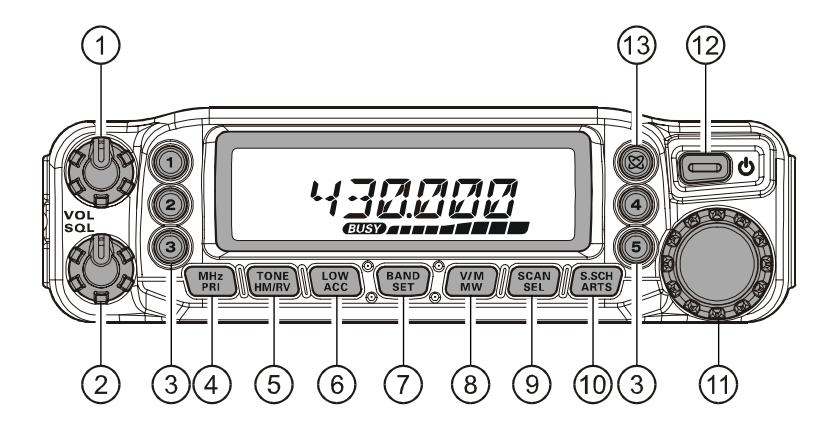

#### Manopola VOL

Questo comando regola il volume del ricevitore. La rotazione oraria incrementa il livello.

#### Manopola SQL

Il comando regola lo squelch usato per silenziare il rumore di fondo del ricevitore. Deve essere ruotato in senso orario (partendo dal fondo corsa) sino a quando il rumore scompare (e si spegne l'indicazione BUSY sul visore), questa è la posizione di massima sensibilità.

#### $\circ$  Tasti memoria Hyper ([1] ~ [5])

Premendo per due secondi uno di questi tasti registrate la configurazione corrente nel banco di memoria Hyper. Per richiamare basta premere il tasto corrispondente alla locazione memoria Hyper di vostro interesse.

#### Tasto [MHz(PRI)]

Un pressione breve su questo tasto passa la sintonia a VFO a "grossa", passi di 1 MHz. In modo memoria porta uno scatto della manopola cambio canali a salti di 10. Premendolo per ½" si attiva la scansione sul canale prioritario (Dual Watch).

#### Tasto [TONE(HM/RV)]

Premendo brevemente questo tasto si commuta il sistema di silenziamento codificato a toni dello squelch: ENC (codifica CTCSS), ENC.DEC (squelch a toni CTCSS) o DCS (digitale).

Premendolo per ½" si inverte la frequenza di trasmissione con quella di ricezione quando si opera a frequenze separate, come ad esempio con i ripetitori.

# COMANDI E CONNETTORI SUL PANNELLO FRONTALE

## Tasto [LOW(ACC)]

Premendo brevemente questo tasto si imposta il livello di potenza in trasmissione ("LOW", "MID2", "MID1"o "HIGH").

Premendolo per ½" si richiamano i canali previsioni meteo.

Se volete potete assegnare a questo tasto un altro comando. Dettagli a pag. ??.

## Tasto [BAND(SET)]

In modo VFO premendo brevemente questo tasto si commuta di banda in questa successione:

144 MHz  $\rightarrow$  250 MHz  $\rightarrow$  350 MHz  $\rightarrow$  430 MHz  $\rightarrow$  850 MHz  $\rightarrow$  144 MHz ..... In modo memoria un breve pressione attiva la sintonia in modo memoria. Premendo per ½" si entra in modo impostazione tramite menù.

### $\circ$  Tasto  $[V/M(MW)]$

Premendo brevemente questo tasto si commuta tra modo VFO, memoria ed il canale Home.

Premendolo per ½" si trasferisce il contenuto del VFO in un registro della memoria

#### Tasto [SCAN(SEL)]

Premendo brevemente questo tasto si attiva la scansione. Premendolo per ½" si seleziona la modalità scansione.

## <sup>1</sup> Tasto [S.SCH(ARTS)]

Premendo brevemente questo tasto si attiva la ricerca intelligente. Premendolo per ½" si attiva l'ARTS.

#### Manopola di sintonia

Questo comando di sintonia, la manopola ha 20 scatti per rotazione, seleziona inoltre i canali memoria e i passi impostazione del ricetrasmettitore.

#### $\Omega$  Interruttore **PWR** ( $\Phi$ )

Premendolo per ½" si accende / spegne il ricetrasmettitore.

#### $\circ$  Tasto  $\boxtimes$

Premendo brevemente si attiva la funzione di connessione via Internet. Premendolo per ½" appare indicato il numero d'accesso utilizzato nella connessione via Internet.

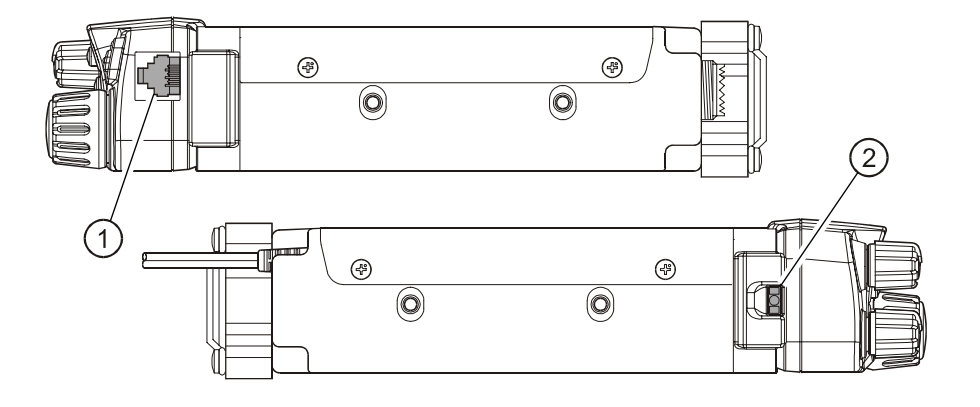

- Presa MIC (lato destro) Collegate a questo connettore il microfono in dotazione.
- Pulsante sgancio pannello frontale (lato sinistro)

Per rimuovere il pannello anteriore dal corpo del ricetrasmettitore premete questo pulsante di sgancio. Per poter usare remotamente è necessario il kit YSK-7800.

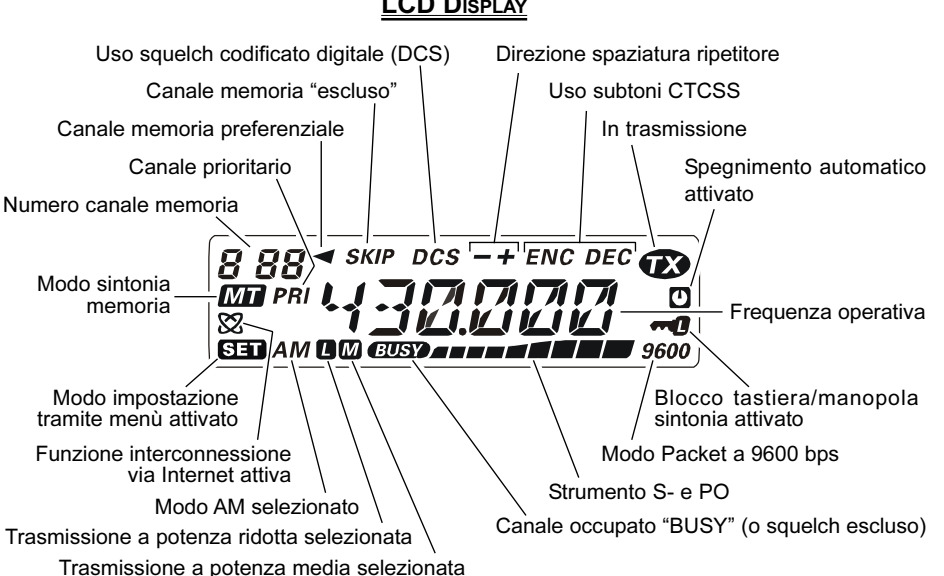

#### LCD DISPLAY

: PTT  $MLC$ : GND  $+9V$ 

> SW 1(Key Control) SW 2 (Key Contol)

## CONNESSIONI SUL PANNELLO POSTERIORE

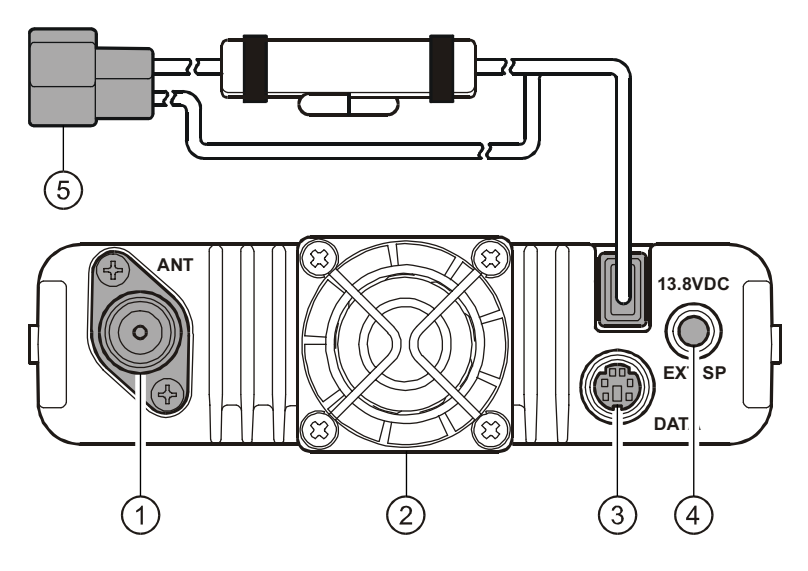

#### Connettore d'antenna

Collegare, tramite una connettore di tipo "N", un'antenna con impedenza pari a 50 Ω.

#### Ventola di raffreddamento

La ventola s'aziona in trasmissione prolungando il funzionamento per 30" dopo essere passati in ricezione.

Quando il dissipatore degli stadi RF di potenza raggiunge una data temperatura la ventola s'attiva sempre, anche in ricezione.

#### **(3)** Connettore DATA

Per mezzo di questo connettore a 6 poli mini DIN è possibile interfacciare un terminale di controllo nodo "TNC" a 1200 o 9600 bps per effettuare trasmissioni digitali in Packet. A pag. 10 spiegazione contatti.

#### 4 Connettore **EXP SP**

Queste presa mini jack bipolare da 3,5 mm, fornisce l'uscita audio adatta a pilotare un altoparlante esterno la cui impedenza ottimale è di 8 Ω. Semplicemente inserendo la spina si esclude l'altoparlante interno.

#### $\circ$  Cavo alimentazione in CC a +13.8 V con fusibile

Questo è il cavo da usare per alimentare il ricetrasmettitore in corrente continua. Al connettore va collegato il cavetto di alimentazione fornito in dotazione, che deve a sua volta essere collegato ad una sorgente in CC in grado di erogare almeno 9 A continui batteria d'auto o alimentatore DC per stazione di base. Accertatevi che il cavo rosso sia collegato al polo positivo  $(+)$  mentre quello nero al polo negativo  $(-)$ .

# MICROFONO MH-48A6.I

### PTT

Premere questo tasto per trasmettere e rilasciarlo per ricevere.

Tastiera

Questi 16 tasti generano i toni DTMF durante la trasmissione.

In ricezione i tasti numerici  $(0-9)$  possono essere usati per l'immissione diretta di una frequenza o per richiamare uno specifico canale dalla memoria. I tasti alfabetici possono essere usati per comandare il ricevitore, come qui indicato:

- [A]: premerlo brevemente per attivare la ricerca intelligente. Premerlo per ½" per attivare l'ARTS.
- [B]: premendolo brevemente in modo memoria l'indicazione a schermo commuta da etichetta alfanumerica a frequenza.
- [C]: premendolo brevemente si forza l'apertura dello squelch, rendendo possibile l'ascolto di segnali debolissimi, vicini al livello di rumore.
- [D]: in modo VFO premendo brevemente il passo di sintonia diventa di 1 MHz, in modo memoria si salta di 10 canali per ogni scatto della manopola. Premerlo per ½" per attivare la scansione sul canale prioritario (Dual Watch).

 $\boxed{1}$ 

 $\widehat{2}$ 

## Tasti [P1]/[P2]/[P3]/[P4]

[P1]: Questo tasto replica la funzione del tasto [BAND(SET)] posto sul pannello frontale.

In modo VFO premendo brevemente questo tasto si commuta di banda in questa successione:

144 MHz  $\rightarrow$  250 MHz  $\rightarrow$  350 MHz  $\rightarrow$  430 MHz  $\rightarrow$  850 MHz  $\rightarrow$  144 MHz ...... In modo memoria un breve pressione attiva la sintonia in modo memoria. Premendo per ½" si entra in modo impostazione tramite menù.

[P2]: Questo tasto replica la funzione del tasto [V/M(MW)] posto sul pannello frontale. Premendo brevemente questo tasto si commuta tra modo VFO, memoria ed il canale Home.

Premendolo per ½" si trasferisce il contenuto del VFO in un registro della memoria.

[P3]: Premendo questo tasto viene attivato T.CALL (1750-Hz) per l'accesso al ripetitore.

DTMF MICROPHONE MH-48

÷

 $6^{\circ}$ 

 $\textcircled{\scriptsize{3}}$   $\textcircled{\scriptsize{A}}$ 

 $\circledcirc$  $\overline{2}$ 

 $\circ$  $\overline{G}$  $\circ$ 

 $(\overline{7})$   $(\overline{8})$   $(\overline{9})$  $\circledast$   $\circledast$ 

 $\widehat{5}$ 

4

 $\widehat{3}$ 

# MICROFONO MH-48A6J

[P4]: Questo tasto replica la funzione del tasto [LOW(ACC)] posto sul pannello frontale.

Premendo brevemente questo tasto si imposta il livello di potenza in trasmissione ("LOW", "MID2", "MID1"o "HIGH").

Premendolo per ½" si richiamano i canali previsioni meteo.

Se preferite, potete programmare l'azione dei tasti [P1] – [P4] per altre funzioni. Vedere a pag. 60.

#### LAMP

Accende una lampadina per la retroilluminazione dei tasti microfono.

#### 5 LOCK

Questo interruttore blocca i comandi del microfono MH-48A6J salvo il PTT.

## $\circledcirc$  [UP]/[DWN]

Premere brevemente o mantenere premuto questi tasti per far scorrere la sintonia a salire o verso il basso. Nella maggior parte dei casi emulano la manopola di sintonia.

# MICROFONO MH-42B6JS

Il microfono MH-42B6JS è simile al MH-48A6J salvo che non dispone della tastiera DTMF e del tasto LAMP per comandare la retroilluminazione.

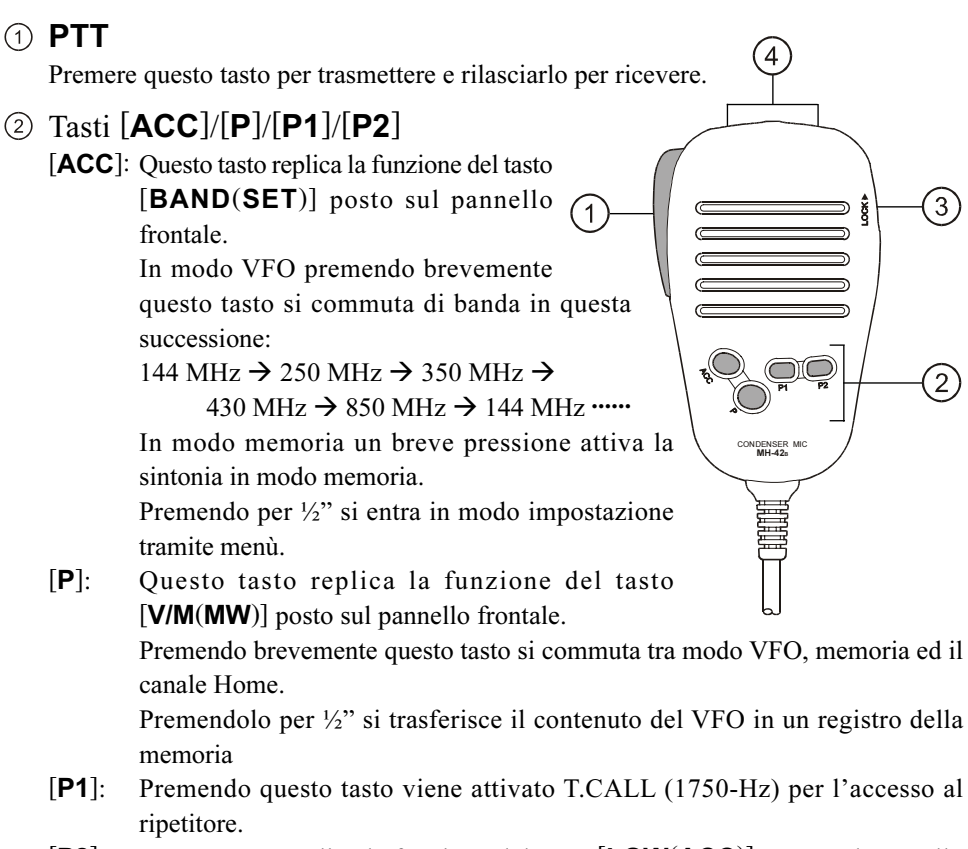

[P2]: Questo tasto replica la funzione del tasto [LOW(ACC)] posto sul pannello frontale.

Premendo brevemente questo tasto si imposta il livello di potenza in trasmissione ("LOW", "MID2", "MID1"o "HIGH").

Premendolo per ½" si richiamano i canali previsioni meteo.

Se preferite, potete programmare l'azione dei tasti [ACC], [P], [P1] e [P2] per altre funzioni. Vedere a pag. 60.

#### **3** LOCK

Questo interruttore blocca i comandi del microfono salvo il PTT.

## $\circledA$  [UP]/[DWN]

Premere brevemente o mantenere premuto questi tasti per far scorrere la sintonia a salire o verso il basso. Nella maggior parte dei casi emulano la manopola di sintonia.

# MICROFONO MH-42B6JS

#### Nota

Se cambiate il tipo di microfono tra MH-42B6JS e MH-48A6J o viceversa, intervenite sul passo #22 del menù (MIC). Per maggiori informazioni, vedere a pag. 71.

# USO SEMPLIFICATO

 $\gg$  Hi! Io sono R.F. Radio, ti assisterò intanto che ti informerai nelle moltissime funzioni di cui è capace l'FT-7800E. Immagino che sarai ansioso di andare subito "in aria", ma ti suggerisco di leggere completamente le sezioni "Uso …" di questo manuale per utilizzare al meglio questo fantastico apparato. Ma è ora di incominciare …

### ACCENSIONE / SPEGNIMENTO

- 1. Per accendere l'apparato premere per ½" il pulsante  $PWR(\boldsymbol{\bigcirc})$ . Dall'accensione per 2" appare indicata a schermo la tensione d'alimentazione, poi si presenta la normale indicazione di frequenza.
- 2. Per spegnerlo, premere per più di ½ secondo il pulsante **PWR**  $(\boldsymbol{\phi})$ .

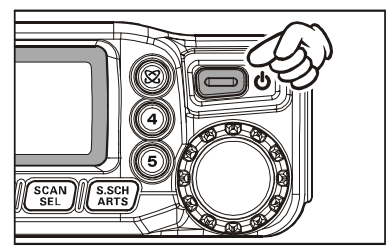

#### REGOLAZIONE DEL VOLUME E DELLO SQUELCH

Ruotate a fondo corsa antiorario la manopola dello squelch. Ora ruotate in senso orario la

manopola VOL per un livello audio opportuno sul rumore di fondo presente in banda.

Se non è presente segnale, regolate lo squelch sino al punto in cui il rumore scompare. Questo è il punto di soglia ove si ha la massima sensibilità sui segnali deboli, vi suggeriamo di non avanzare troppo oltre il punto di soglia.

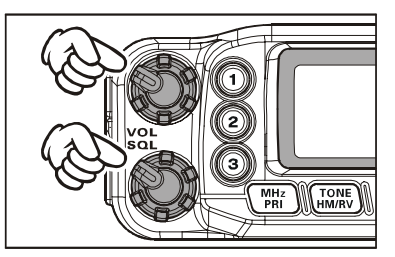

La speciale funzione di "RF Squelch" presente nel FT-7800E consente di fissare l'apertura dello squelch solo sui segnali che superano un determinato livello misurato dall'S-Meter. Riferitevi a pag. 24.

#### SELEZIONE DELLA BANDA OPERATIVA

Premete [BAND(SET)] per commutare la banda: 144 MHz  $\rightarrow$  250 MHz  $\rightarrow$  350 MHz  $\rightarrow$ 430 MHz  $\rightarrow$  850 MHz  $\rightarrow$  144 MHz ......

Potete selezionare la banda sul ricevitore  $\epsilon$  principale premendo il tasto [P1] posto sul microfono.

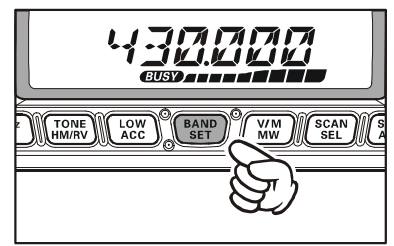

#### ESPLORAZIONE BANDA

#### 1) Manopola di sintonia

La rotazione della manopola di sintonia varia la frequenza sintonizzata con il passo programmato per la banda corrente. In senso orario

con frequenza a crescere, antiorario scendendo.

Se volete fare una variazione considerevole della frequenza sulla banda principale premete brevemente [MHz(PRI)] e poi ruotate la sintonia, ora il passo è di 1 MHz. Considerato l'ampio spettro coperto dal FT-**7800E** questa funzione è estremamente utile.

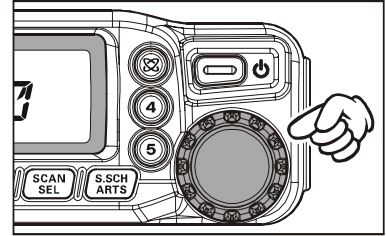

### 2) Immissione diretta tramite tastiera (solo con MH-48A6J)

La frequenza di vostro interesse può essere sintonizzata direttamente tramite l'immissione sulla tastiera.

È sufficiente premiate i tasti cui corrispondono le cifre, nella corretta sequenza. Non c'è il tasto "punto decimale".

*Esempi*: Per passare su 145.480 MHz premete  $[1] \rightarrow [4] \rightarrow [5] \rightarrow [4] \rightarrow [8] \rightarrow [0]$ . Per sintonizzarsi su 433.000 MHz  $[4] \rightarrow [3] \rightarrow [3] \rightarrow [0] \rightarrow [0] \rightarrow [0]$ .

### 3) Scansione

In modo VFO premendo per ½" [SCAN(SEL)] e poi ruotando la manopola di sintonia a selezionare la larghezza di banda esplorata e poi ancora ma brevemente [SCAN(SEL)] si avvia la scansione a salire di frequenza. Quando l'FT-7800E riceve un segnale sufficientemente forte da aprire lo squelch sosta su questo. La scansione si riavvia secondo i criteri impostati al passo #36 (SCAN) del menù, maggiori informazioni a pag. 73. Maggiori informazioni sulla scansione a VFO a pag. 41.

Se volte invertire la direzione della scansione (ad esempio verso frequenze inferiori anziché superiori) basta ruotare di uno scatto in senso antiorario la manopola di sintonia mentre l'apparecchio è in scansione. In senso orario per invertire il verso a salire di frequenza.

Per terminare la scansione premente ancora [SCAN(SEL)] o il PTT.

 $\gg$  Voi potete avviare la scansione premendo a lungo i tasti [UP] o [DWN] posti sul microfono. In questo caso però si esplorano solo le frequenze comprese entro la gamma corrente. Intervenendo sul passo menù #46 (VFO.BND) potete impostare che una volta raggiunto il limite superiore della banda corrente si salti a quello inferiore della banda seguente (o viceversa). Informazioni a pag. 75.

# USO SEMPLIFICATO

### TRASMISSIONE

Per trasmettere si deve premere e mantenere premuto il pulsante PTT, quando la frequenza è libera, si parla rivolti verso il microfono con un tono di voce normale ad una distanza di circa 25 mm. Rilasciando il pulsante **PTT** l'apparato si pone automaticamente di nuovo in ricezione.

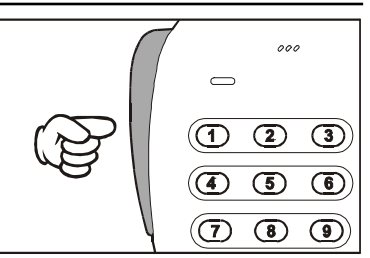

Per prevenire un surriscaldamento

dell'apparecchio quando il dissipatore dello stadio finale RF raggiunge la temperatura impostata in fabbrica come limite, la potenza si riduce automaticamente a "LOW". Se si continua a trasmettere ad oltranza l'apparecchio forzatamente si riporta in ricezione.

### Regolazione della potenza d'uscita

Questo ricetrasmettitore eroga 4 livelli selezionabili di potenza.

Per selezionare il livello, premere più volte il tasto [LOW(ACC)] finché il livello è quello desiderato, appare brevemente segnalato sullo schermo. Si può memorizzare specificatamente per ogni locazione della memoria.

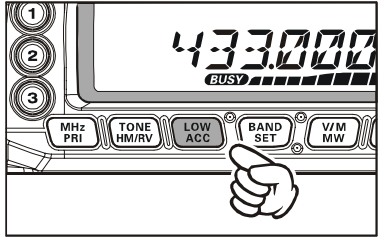

Durante la trasmissione l'indicatore di livello a barre sullo schermo visualizza il livello di potenza impostato.

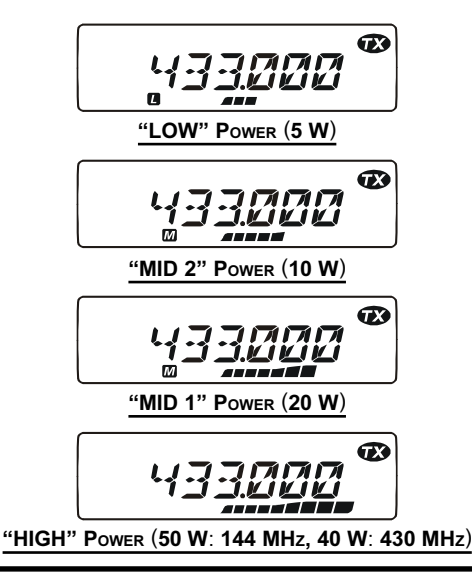

## BLOCCO DEL PTT

Per prevenire trasmissioni o variazioni di sintonia accidentali si possono inibire i comandi secondo più schemi.

- LK KEY: blocco dei tasti posta sul pannello frontale e microfono (salvo comando **PTT**).
- LK DIAL: blocco della manopola di sintonia.
- LK K+D: blocco dei tasti pannello frontale (incluso quelli posti sul microfono) e della manopola di sintonia.
- LK PTT: blocco del tasto **PTT** (non è possibile passare in trasmissione).
- LK P+K: blocco tasti pannello frontale (incluso quelli posti sul microfono) e **PTT**.
- LK P+D: blocco manopola sintonia e **PTT**.
- LK ALL: blocco di tutti i comandi sopracitati.

OFF: funzione blocco disattivata.

Procedura per attivare uno degli schemi di blocco:

- 1. Passate in modo menù premendo  $[BAND(SET)]$  per  $\frac{1}{2}$ ".
- 2. Selezionate il passo #21 (LOCK) ruotando la manopola di sintonia.
- 3. Abilitate l'intervento premendo brevemente **suale** [BAND(SET)]. Selezionate lo schema di blocco ( ruotando la sintonia.
- 4. Registrate la nuova impostazione e tornate al normale modo di funzionamento premendo per ½" [BAND(SET)].
- 5. Per disabilitare al punto 3 selezionate "OFF".

## NOTA ASSOCIATA ALLA PRESSIONE DEI TASTI

Il cicalino emette un suono come conferma acustica della pressione dei tasti.

Se volete disattivarlo (o attivarlo nuovamente):

- 1. Passate in modo menù premendo per  $\frac{1}{2}$ " [BAND(SET)].
- 2. Selezionate il passo #5 (BEEP) ruotando la manopola di sintonia.
- 3. Abilitare l'intervento premendo brevemente [BAND(SET)], poi portate l'indicazione su "OFF" ruotando la stessa.
- REPOFF 4. Registrate la nuova impostazione premendo brevemente  $[\text{BAND}(SET)]$  e tornate al normale modo di funzionamento premendo per  $\frac{1}{2}$  ancora [BAND(SET)].
- 5. Per inserirlo nuovamente, al punto 3 selezionate "KEY" o "KEY+SC" (impostazione iniziale). KEY: il cicalino s'attiva ad ogni pressione tasto.

KEY+SC: il cicalino s'attiva ad ogni pressione tasto o quando la scansione entra in sosta.

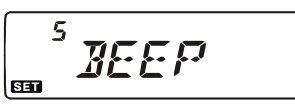

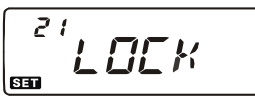

$$
\begin{array}{c}\n\text{E.} \\
\text{E.} \\
\text{E.} \\
\text{E.} \\
\text{E.} \\
\text{E.} \\
\text{E.} \\
\text{E.} \\
\text{E.} \\
\text{E.} \\
\text{E.} \\
\text{E.} \\
\text{E.} \\
\text{E.} \\
\text{E.} \\
\text{E.} \\
\text{E.} \\
\text{E.} \\
\text{E.} \\
\text{E.} \\
\text{E.} \\
\text{E.} \\
\text{E.} \\
\text{E.} \\
\text{E.} \\
\text{E.} \\
\text{E.} \\
\text{E.} \\
\text{E.} \\
\text{E.} \\
\text{E.} \\
\text{E.} \\
\text{E.} \\
\text{E.} \\
\text{E.} \\
\text{E.} \\
\text{E.} \\
\text{E.} \\
\text{E.} \\
\text{E.} \\
\text{E.} \\
\text{E.} \\
\text{E.} \\
\text{E.} \\
\text{E.} \\
\text{E.} \\
\text{E.} \\
\text{E.} \\
\text{E.} \\
\text{E.} \\
\text{E.} \\
\text{E.} \\
\text{E.} \\
\text{E.} \\
\text{E.} \\
\text{E.} \\
\text{E.} \\
\text{E.} \\
\text{E.} \\
\text{E.} \\
\text{E.} \\
\text{E.} \\
\text{E.} \\
\text{E.} \\
\text{E.} \\
\text{E.} \\
\text{E.} \\
\text{E.} \\
\text{E.} \\
\text{E.} \\
\text{E.} \\
\text{E.} \\
\text{E.} \\
\text{E.} \\
\text{E.} \\
\text{E.} \\
\text{E.} \\
\text{E.} \\
\text{E.} \\
\text{E.} \\
\text{E.} \\
\text{E.} \\
\text{E.} \\
\text{E.} \\
\text{E.} \\
\text{E.} \\
\text{E.} \\
\text{E.} \\
\text{E.} \\
\text{E.} \\
\text{E.} \\
\text{E.} \\
\text{E.} \\
\text{E.} \\
\text{E.} \\
\text{E.} \\
\text{E.} \\
\text{E.} \\
\text{E.} \\
\text{E.} \\
\text{E.} \\
\text{E.} \\
\text{E.} \\
\text{E.} \\
\text{E.} \\
\text{E.} \\
\text{E.} \\
\text{
$$

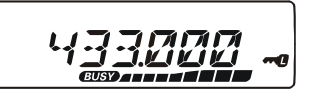

# USO EVOLUTO

### LUMINOSITÀ DEL VISORE

Lo schermo a cristalli liquidi del FT-7800E dispone di sistema che garantisce la miglio visibilità in un ampio spettro di luminosità ambientale, ingegnerizzato per provocare il minor disturbo possibile a bordo di veicoli, durante la guida notturna. È possibile variale manualmente la luminosità tramite questa procedura:

- 1. Passate in modo menù premendo per  $\frac{1}{2}$ " [BAND(SET)].
- 2. Selezionate il passo #11 (DIMMER) ruotando la manopola di sintonia.
- 3. Abilitare l'intervento premendo [BAND(SET)], poi regolate opportunamente la luminosità ruotando la sintonia tra DIM 1, DIM 2, DIM 3 o DIM:OFF (esclusa).
- 4. Registrate la nuova impostazione premendo brevemente [BAND(SET)] e tornate al normale modo di funzionamento premendo per ½" ancora [**BAND(SET**)].

## **SQUELCH RF**

La speciale funzione di RF Squelch presente in questo ricevitore consente di fissare l'apertura dello squelch solo sui segnali che superano un determinato livello misurato dall'S-Meter.

Per impostare questo valore seguire questa procedura.

- 1. Passate in modo menù premendo per  $\frac{1}{2}$ " [BAND(SET)].
- 2. Ruotate il comando di sintonia fino a selezionare il passo #32 (RF SQL).
- 3. Abilitate la variazione della programmazione premendo brevemente [BAND(SET)], poi ruotate la manopola di sintonia per impostate la soglia di squelch al livello desiderato (OFF, S-2, S-5, S-9 o S-FULL).
- 4. Registrate la nuova impostazione premendo brevemente [BAND(SET)] e tornate al normale modo di funzionamento premendo per ½" ancora [**BAND(SET**)].
- 5. Come ultimo intervento ruotate a fondo corsa orario la manopola SQL.

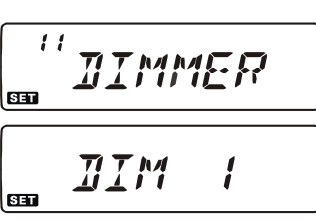

32 **PF** 5.al | Gau  $\zeta \cdot \overline{Q}$ 63T

# USO EVOLUTO

 $\mathcal{L} \mathcal{I} \mathcal{F} \mathcal{P}$ 

RUTO

43

lsa ELH

#### SELEZIONE DEL PASSO DI CANALIZZAZIONE

Il sintetizzatore del **FT-7800E** può essere impostato per un passo di frequenza di  $5/10/$ 12.5 / 15 / 20 / 25 / 50 / 100 kHz, secondo le vostre necessità oltre ad "AUTO", che propone passi di canalizzazione già impostati in fabbrica opportunamente per ogni banda, in linea di massima sono ben calibrati per la maggior parte delle applicazioni. Comunque se volete intervenire sul passo è molto facile, ricordatevi prima di intervenire di impostare la banda di vostro interesse in quanto il passo è impostato specificatamene per ognuna di queste.

- 1. Passate in modo menù premendo brevemente  $[\text{BAND}(\text{SET})]$  per  $\frac{1}{2}$ ".
- 2. Selezionate il passo #43 (STEP) ruotando la manopola di sintonia.
- 3. Abilitare l'intervento premendo [BAND(SET)], poi selezionate il passo di vostro gradimento ruotando la manopola di sintonia.

l san 4. Registrate la nuova impostazione premendo brevemente  $[\text{BAND}(SET)]$  e tornate al normale modo di funzionamento premendo per  $\frac{1}{2}$  ancora [BAND(SET)].

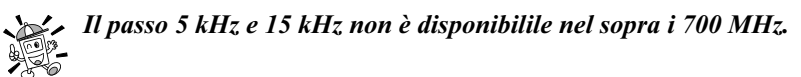

#### SELEZIONE MODO RICEZIONE

Quando si passa ad una diversa frequenza di ricezione l'FT-7800E commuta automaticamente, se necessario, anche il modo di ricezione. Può però essere necessario intervenire manualmente qualora si sintonizzi una particolare emissione.

- 1. Passate in modo menù premendo brevemente  $[BAND(SET)]$  per  $\frac{1}{2}$ .
- 2. Selezionate il passo #35 (RX MOD) ruotando la manopola di sintonia.
- 3. Abilitare l'intervento premendo [BAND(SET)], poi selezionate il modo ruotando la manopola di sintonia tra:

AUTO:seleziona automatica conforme al piano frequenze

- FM: modulazione di frequenza (stretta)
- AM: modulazione d'ampiezza.
- 4. Registrate la nuova impostazione premendo brevemente [BAND(SET)] e tornate al normale modo di funzionamento premendo per ½" ancora [**BAND(SET**)].

Salvo che non abbiate una particolare esigenza lasciate l'impostazione sulla configurazione iniziale "AUTO" che vi risparmia tempo e dubbi ogni volta che cambiate banda. Per un particolare canale o stazione potete dedicare un canale della memoria perché si registra anche il modo oltre alle altre informazioni , frequenza, ...

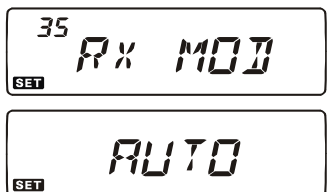

# USO CON RIPETITORI

I ripetitori sono di solito posizionati in posizioni alte, dominanti per estendere, e di molto, la portata dei portatili di piccola potenza o dei ricetrasmettitori per mobile. L'FT-7800E è dotato di molte funzioni che rendono piacevole il traffico via ripetitore.

### SPAZIATURA PER I RIPETITORI

L'FT-7800E è stato configurato in fabbrica con la spaziatura per ripetitore in uso nel vostro Paese. Solitamente è di 600 kHz per i 144 MHz, 1.6 o 7.6 per i 70 cm.

In funzione della parte di banda sulla quale state operando, lo spostamento può essere verso il basso (–) o l'alto (+), si evidenzia quello applicato facendo apparire una di queste icone sulla parte inferiore dello schermo LCD:

## SPAZIATURA AUTOMATICA (ARS)

La funzione ARS (Auto Repeater Shift) del FT-7800E provvede alla selezione automatica della spostamento della frequenza di trasmissione nei segmenti di banda riservati ai ripetitori, opportuna per il paese di destinazione dell'apparecchio come sotto illustrato.

La funzione ARS non risulta essere attiva, perché accidentalmente disattivata potete ripristinarla, dovete:

- 1. Passate in modo menù premendo per  $\frac{1}{2}$ " [BAND(SET)].
- 2. Selezionate il passo #4 (ARS) ruotando la manopola di sintonia.
- 3. Abilitare l'intervento premendo brevemente [BAND(SET)], poi portate l'indicazione su "ON" ruotando la manopola sintonia (ARS inserito).

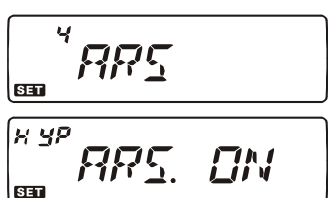

4. Registrate la nuova impostazione premendo brevemente | Gad [BAND(SET)] e tornate al normale modo di funzionamento premendo per ½" ancora [BAND(SET)].

Quando è attiva la spaziatura per traffico via ripetitore potete invertire la frequenza di trasmissione con quella di ricezione premendo per ½" il tasto [TONE(HM/RV)]. Questa funzione è utile per visualizzare la frequenza di trasmissione senza trasmettere e per verificare se si è in portata con il segnale in ingresso al ripetitore (e quindi desumere che si è in condizioni di operare in diretta in simplex con il vostro corrispondente).

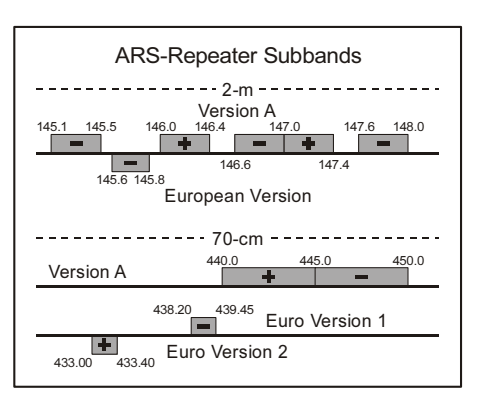

# USO CON RIPETITORI

## Attivazione spaziatura manuale

Se ARS è stato disattivato o dovete impostare la spaziatura di frequenza ricezione / trasmissione in direzione invertita, potete forzare manualmente.

Procedura:

- 1. Passate in modo menù premendo per  $\frac{1}{2}$ " [BAND(SET)].
- 2. Selezionate il passo #33 (RPT.MOD) ruotando la manopola di sintonia.
- 3. Abilitare l'intervento premendo brevemente [BAND(SET)], poi portate l'indicazione su "RPT.–", "RPT.+" o "RPT.OFF" ruotando la sintonia.
- | en 4. Registrate la nuova impostazione premendo brevemente  $[\text{BAND}(SET)]$  e tornate al normale modo di funzionamento premendo per  $\frac{1}{2}$  ancora [BAND(SET)].

#### Variazione valore spaziatura impostato

Se vi trasferite in una regione diversa, per essere compatibili con lo standard locale, potreste necessitare di modificare la spaziatura per ripetitore.

Procedura:

- 1. Passate in modo menù premendo per  $\frac{1}{2}$ " [BAND(SET)].
- 2. Selezionate il passo #39 (SHIFT) ruotando la manopola di sintonia principale.
- 3. Abilitare l'intervento premendo brevemente [BAND(SET)], poi impostate il valore dello spostamento di frequenza ruotando la manopola di sintonia. Deve essere un multiplo di 50 kHz
- 4. Registrate la nuova impostazione premendo brevemente [BAND(SET)] e tornate al normale modo di funzionamento premendo per  $\frac{1}{2}$ " ancora [**BAND(SET**)].

Se dovete programmare una sola spaziatura anomale non modificate la spaziatura  $\mathbb{Z}$  standard! Immettete le frequenze di ricezione e trasmissione separatamente, riferitevi a pag. 33.

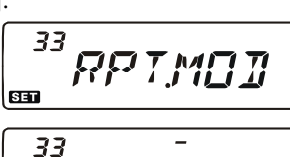

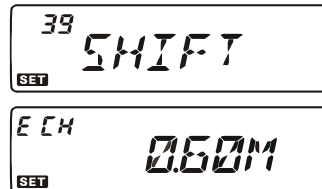

# FUNZIONAMENTO CTCSS/DCS

## **SUBTONI CTCSS**

Molti ripetitori per essere attivati richiedono che sul vostro segnale sia sovraimposto un tono continuo di bassissima frequenza. Questo sistema previene l'attivazione casuale dovuta a radar o segnali spuri generati da altri trasmettitori.. Questo sistema di codifica a toni è definito CTCSS (squelch codificato a continui), è previsto nel vostro FT-7800E ed è molto semplice da attivare.

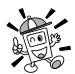

#### CTCSS implica due fasi: impostare il modo toni e poi impostare la frequenza tono. Rispettivamente agendo sul passo del menù #44 (TN FRQ).

1. Attivate il codificatore CTCSS, il cui subtono selezionato vi permetterà di aprire i ripetitori, premendo più volte [TONE(REV)] fintanto ENC che a schermo appare l'indicazione "ENC". ENIF

 $\geq 1$ ) In questo passo, mentre premete

 $\mathcal{F}$  [TONE(REV)], potreste notare che appare anche l'icona "DCS". Si riferisce al metodi di codifica digitale dello squelch, più avanti descritto.  $2)$  A schermo potreste rilevarle l'indicazione "REV TN", segnala che è attivo lo squelch codificato a subtoni inverso, questo silenzia l'FT-7800E quando si riceve un segnale che contiene lo stesso subtono. A squelch codificato subtoni inverso attivo l'icona "DEC" lampeggia.

2. Premendo ancora una volta [TONE(REV)] appare "ENC DEC". Comporta l'attivazione dello squelch codificato a subtoni, cioè l'audio della vostra radio si sblocca solo quando il corrispondente invia lo stesso subtono CTCSS che voi avete selezionato. Così il vostro

apparecchio resta silenzioso fintanto che ricevete una chiamata a voi indirizzata, utile funzione quando operate in aree con congestionato traffico radio.

- 3. Quando avete scelto il modo tono CTCSS, premete per ½" [BAND(SET)], poi ruotate la manopola di sintonia a selezionare il passo di menù #44 (TN FRQ). Qui scegliete la frequenza del subtono.
- 4. Abilitare l'intervento premendo brevemente [BAND(SET)].
- 5. Ruotate la manopola di sintonia finché sullo schermo appare la frequenza di vostro interesse.
- 6. Registrate la nuova impostazione premendo brevemente [BAND(SET)], tornate al normale modo di funzionamento

premendolo ancora per  $\frac{1}{2}$ ".

**ENC DEC** 432850

**ENC DEC** FNF 7FF

ЧЧ 7 M I FRN 83

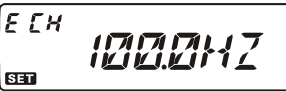

| <b>CTCSS TONE FREQUENCY (Hz)</b> |       |       |       |       |       |
|----------------------------------|-------|-------|-------|-------|-------|
| 67.0                             | 69.3  | 71.9  | 74.4  | 77.0  | 79.7  |
| 82.5                             | 85.4  | 88.5  | 91.5  | 94.8  | 97.4  |
| 100.0                            | 103.5 | 107.2 | 110.9 | 114.8 | 118.8 |
| 123.0                            | 127.3 | 131.8 | 136.5 | 141.3 | 146.2 |
| 151.4                            | 156.7 | 159.8 | 162.2 | 165.5 | 167.9 |
| 171.3                            | 173.8 | 177.3 | 179.9 | 183.5 | 186.2 |
| 189.9                            | 192.8 | 196.6 | 199.5 | 203.5 | 206.5 |
| 210.7                            | 218.1 | 225.7 | 229.1 | 233.6 | 241.8 |
| 250.3                            | 254.1 |       |       |       |       |

<sup>28</sup> FT-7800E Manuale d'uso

## **SUBTONI CTCSS**

Il vostro ripetitore potrebbe non far transitare il vostro subtono, alcuni sistemi lo usano solo come protezione all'attivazione e non prevedono di ritrasmetterlo. Se l'S-Meter deflette, rilevando la presenza di un segnale, ma non transita l'audio nell'FT-7800E premente [TONE(REV)] finché appare "ENC", così potrete ascoltare il traffico sul canale.

## FUNZIONAMENTO DCS

Un'altra forma di protezione a toni è il DCS o squelch codificato digitale. È un più recente ed evoluto metodo con maggiore immunità ai falsi interventi del CTCSS. Anche questo codificatore/decodificatore è presente nel vostro FT-7800E, facile e simile da attivare come il CTCSS. Può essere necessario per attivare il vostro ripetitore o comunque per indirizzare una chiamata ad un vostro amico, purché il suo apparecchio sia dotato di questa funzionalità evoluta.

#### Anche questo sistema, come il CTCSS, richiede che impostiate il modo su DCS e poi selezionate il tono codificato.

- 1. Attivate il codificatore DCS, premendo più volte [TONE(REV)] fintanto che a schermo appare l'indicazione "DCS".
- 2. Passate in modo impostazione premendo per  $\frac{1}{2}$ " [BAND(SET)], selezionate il passo #9 (DCS.COD) ruotando la manopola di sintonia. ncs **TIES**
- 3. Abilitare l'intervento di selezione codice premendo brevemente [BAND(SET)].
- 4. Ruotate la manopola di sintonia finché sullo schermo appare il codice a tre cifre di vostro interesse.
- 5. Registrate la nuova impostazione premendo brevemente [BAND(SET)], tornate al normale modo di funzionamento premendolo ancora per ½".

Ricordatevi che DCS è un sistema di codifica/decodifica pertanto il vostro ricevitore resta muto fintanto che riceve nel segnale in arrivo il codice impostato. Se volete curiosare in ascoltando in banda, disattivare il DCS.

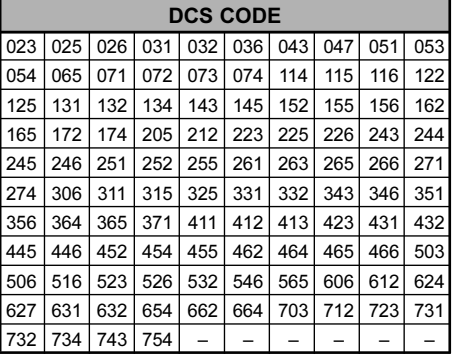

9

837 ECH

630

*DCS.COD* 

DCS.Ø23

# FUNZIONAMENTO CTCSS/DCS

#### SCANSIONE PER IDENTIFICARE TONI

Quando non sapete la frequenza del subtono o il codice DCS usato da un'altra stazione, potete impostare l'apparecchio che sta ricevendo un segnale ad eseguire una ricerca del tono in uso relativamente al segnale sintonizzato. A questo riguardo dovete ricordarvi due cose:

- $\Box$  dovete essere sicuri che il vostro ripetitore usa lo stesso sistema di tono (CTCSS o DCS);
- $\Box$  alcuni ripetitori non fanno transitare il tono CTCSS, per rilevare il subtono dovete quindi sintonizzarvi sulla frequenza in ingrasso del ripetitore.

Per identificare il tono tramite scansione:

- 1. Impostate l'apparecchio per funzionare con i subtoni CTCSS e/o codice digitale DCS, come spiegato nel paragrafo precedente. Sullo schermo appare rispettivamente "ENC DEC" per i subtoni o "DCS" per la codifica digitale.
- 2. Passate in modo menù premendo per  $\frac{1}{2}$ " [BAND(SET)].
- 3. Selezionate il passo #44 (TN FRQ) per i subtoni CTCSS o #9 (DCS.COD) per i codici digitali, ruotando la manopola di sintonia.
- 4. Premete brevemente [BAND(SET)] per abilitare l'intervento sul passo di menù selezionato.
- 5. Avviare la scansione per identificare il CTCSS o DCS ricevuto premendo brevemente [SCAN(SEL)].
- 6. La radio quando riconosce, abilita l'audio e ferma la scansione. Registrate la nuova impostazione premendo brevemente [BAND(SET)], tornate al normale modo di funzionamento premendo ancora lo stesso tasto per  $\frac{1}{2}$ .

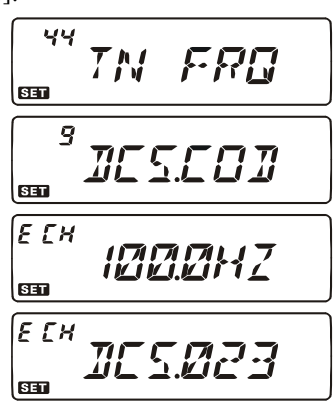

Se questa funzione non identifica il tono o il codice continua indefinitamente.  $\mathbb{R}$  Può darsi perché il corrispondente non sta inviando alcun tono, comunque in questo caso terminate la ricerca premendo [SCAN(SEL)].

La scansione identificazione tono funziona sia in modo VFO sia memoria.

# FUNZIONAMENTO CTCSS/DC

#### FUNZIONAMENTO <sup>A</sup> TONI SEPARATI

Tramite il menù l'FT-7800E può essere impostato per operare a toni separati.

- 1. Passate in modo menù premendo per  $\frac{1}{2}$ " [BAND(SET)].
- 2. Selezionate il passo #41 (SPLIT), ruotando la manopola di sintonia.
- 3. Premete brevemente [BAND(SET)] per abilitare l'intervento sul passo di menù selezionato, poi ruotate la manopola di sintonia a selezionare "ON" (attivare separazione toni).

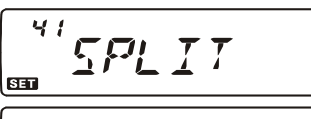

 $\epsilon_{\mathcal{P}}$ 

631

4. Registrate la nuova impostazione premendo brevemente [BAND(SET)], tornate al normale modo di funzionamento premendo ancora lo stesso tasto per ½".

Quando questa funzione è attiva selezionando "DCS" mediante la pressione su [TONE(REV)] appaiono altri parametri.

- D: solo codifica DCS (durante il funzionamento l'icona "**DCS**" lampeggia).
- ENC DCS: codifica tono CTCSS e decodifica codice DCS (durante il funzionamento appaiono le icone "DCS" e "ENC").
- D-DEC: codifica codice DCS e decodifica tono CTCSS (durante il funzionamento appaiono le icone "DCS" lampeggiante e "ENC" stabilmente illuminata).

Scegliete tra queste possibilità quella di vostro utilizzo.

# FUNZIONAMENTO DELLA MEMORIA

L'FT-7800E dispone di una ampia e capace memoria che comprende:

- Canali normali di base suddivisi in
	- 1000 canali memoria numerati da "000" a "999".
	- 5 canali "Home" per richiamare, per ogni banda, la frequenza di uso più frequente.
	- 50 coppie limite banda definiti anche come "Scansione Programmabile in Memoria", etichettati da L1/U1 a L50/U50.
	- 20 banchi memoria, etichettati da "BANK1" a "BANK20" ai quali può essere assegnato qualunque insieme di canali della memoria standard.
- 5 canali memoria "Hyper".
- $\Box$  10 canali previsioni meteo.

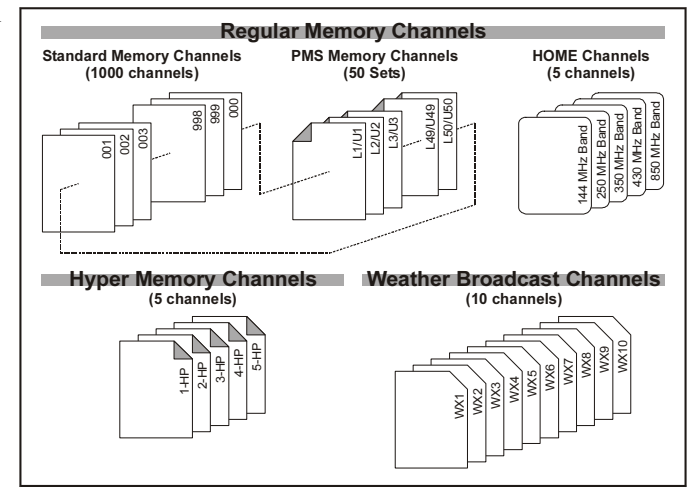

#### FUNZIONAMENTO CANALI MEMORIA DI BASE

#### Registrazione in memoria

- 1. In modo VFO, selezionate la frequenza di vostro interesse. Dovete anche impostare i toni CTCSS o DCS così come la spaziatura per ripetitori e il livello di potenza in trasmissione se volete memorizzare anche questa impostazione.
- 2. Premete per  $\frac{1}{2}$  secondo il tasto  $[V/M(MW)]$ , sullo schermo appare lampeggiante un numero.

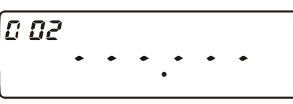

- 3. Entro 10" dal rilascio di [V/M(MW)] ruotando la sintonia (o intervenendo sui tasti [UP]/[DWN] del microfono) selezionate la locazione della memoria ove volete registrare (se è già impegnata da precedenti registrazioni, appare sullo schermo la frequenza del canale.
- 4. Per associare al canale una etichetta alfanumerica premete per ½" [V/M(MW)] e procedete come spiegato nel paragrafo seguente, altrimenti per terminare la registrazione lo premente brevemente.

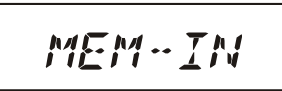

## FUNZIONAMENTO DELLA MEMORIA

#### FUNZIONAMENTO CANALI MEMORIA DI BASE

#### Come associare una etichetta alfanumerica al canale in memoria

1. Dopo aver premuto a lungo [V/M(MW)], punto 4 procedura precedente, selezionate il primo carattere ruotando la manopola di sintonia, passate

al successivo premendo brevemente [BAND(SET)]. Potete scegliere tra lettere, cifre e simboli.

- 2. Ripetete l'operazione di rotazione manopola sintonia e pressione su [BAND(SET)] per selezionare il secondo carattere. Se volete correggere un errore d'immissione, premete brevemente il tasto [DWN] del microfono per tornare indietro di una posizione.
- 3. Ripete l'operazione di selezione e immissione per tutti i caratteri che compongono l'etichetta.
- 4. A completamento, registrate in memoria premendo per ½" [BAND(SET)].

## Memorizzazione frequenza di trasmissione indipendente

- 1. Con il metodo appena illustrato, memorizzate la frequenza di ricezione.
- 2. Sintonizzatevi sulla frequenza di trasmissione poi premente per  $\frac{1}{2}$ " [V/M(MW)].
- 3. Entro 10" dal rilascio del tasto [V/M(MW)] selezionate lo stesso canale prima impegnato ruotando la sintonia principale (o intervenendo sui tasti [UP]/[DWN] del microfono).
- 4. Tenendo premuto il PTT, agite per ½" su [V/M(MW)] per registrare e tornare al normale modo di funzionamento. Durante questa azione non si passa in trasmissione ma si informa il microprocessore che si sta immettendo nel registro di memoria impegnato una frequenza di trasmissione diversa da quella di ricezione.

 $\gtrsim$  Ogni volta che si richiama un canale dalla memoria che ha frequenze di ricezione e trasmissione indipendentemente registrate sullo schermo appare l'indicazione [-+].

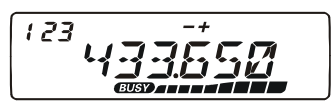

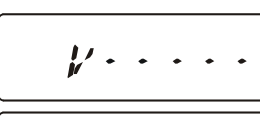

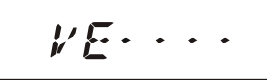

$$
VERTEN
$$

MEM - TN

## FUNZIONAMENTO DELLA MEMORIA

#### FUNZIONAMENTO CANALI MEMORIA DI BASE

#### Richiamo dalla memoria

- 1. Se necessario passate dal modo VFO al modo memoria, premendo [V/M(MW)].
- 2. Selezionate il canale di vostro interesse ruotando la manopola di sintonia. Se prima di ruotarla premete brevemente [MHz(PRI)] scorrete nella memoria a salti di 10 canali per ogni scatto.
- 3. Quando avete selezionato un canale cui è associata una etichetta alfanumerica premendo brevemente il tasto [B] del microfono commutate l'indicazione a schermo tra frequenza ed etichetta.
- 4. Per tornare in modo VFO premete ancora brevemente il tasto [V/M(MW)].

 $\gg$  Ouando la radio è già in modo memoria, un metodo facilitato per selezionare il canale è di immettere il suo numero tramite i tasti del microfono. Ad esempio per richiamare dalla memoria la locazione #4 prete  $[0] \rightarrow [0] \rightarrow [4]$ .

#### Variazione sintonia in modo memoria

Anche quando avete richiamato un canale registrato in memoria potete, con facilità, spostarvi di sintonia come se foste a "VFO".

- 1. Con l'FT-7800E in modo "MR" (richiamo memoria), selezionate il canale di vostro interesse.
- 2. Ora premete brevemente [BAND(SET)], sullo schermo appare l'indicazione "MT".
- 3. Spostatevi di sintonia a vostro piacere ruotando la manopola. Il passo è quello corrispondente, in modo VFO, per quel segmento di banda.
- 4. Se volete trasferire al VFO una frequenza sintonizzata in modo memoria, premete per  $\frac{1}{2}$ " [SCAN(SEL)], il contenuto della memoria è inalterato.
- 5. Se volete riportarvi sulla frequenza iniziale, cioè quella memorizzata, premete per  $\frac{1}{2}$ " [BAND(SET)]. L'indicazione "MT" scompare dallo schermo.

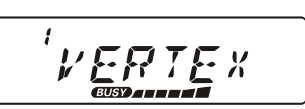

**MH** 

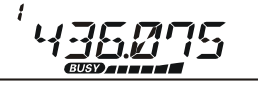
## FUNZIONAMENTO CANALI MEMORIA DI BASE

### Cancellare in memoria

Con un totale di 1000 locazioni disponibili, può sovente accadere che desideriate cancellare alcune frequenze memorizzate. La procedura per cancellare il contenuto di un canale della memoria è relativamente semplice.

- 1. Se necessario premete [V/M(MW)] per passare in modo memoria.
- 2. Ora premete per  $\frac{1}{2}$ " [V/M(MW)], poi ruotando il comando di sintonia selezionate la locazione della memoria di cui volete cancellare i dati registrati. Il canale #1 non è cancellabile.
- 3. Premete brevemente [SCAN(SEL)]. Sullo schermo appare indicato che si è passati al canale #1. Ruotando la manopola di sintonia principale vi accorgete che il contenuto della locazione memoria precedentemente selezionata è ora invisibile.

Nota: una volta cancellati i dati non possono essere recuperati.

## Canale memoria Home

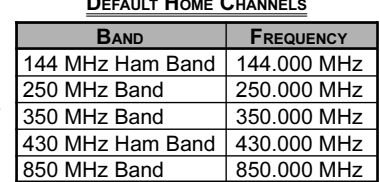

DEFAULT HOME CHANNELS

Per ogni banda operativa è previsto uno speciale canale "HOME" richiamabile direttamente con la semplice pressione di un tasto, per semplificare il richiamo di una frequenza da voi preferita. La procedura di registrazione è semplice.

- 1. Selezionate sulla banda principale in modo VFO la frequenza di vostro interesse. Impostate anche i toni CTCSS o DCS così come la spaziatura per ripetitori e il livello di potenza in trasmissione se volete memorizzare anche questa impostazione.
- 2. Premete per un secondo il tasto  $[**V/M**(**MW**)]$ , sullo schermo appare lampeggiante un numero.
- 3. Mentre questo sta lampeggiando, premete [TONE(HM/RV)]. La frequenza e gli altri dati (se impostati) sono ora registrati nella locazione HOME della memoria.
- 4. Potete ripetere questa procedura per le altre bande.
- 5. Per richiamare il canale HOME basta premere [V/M(MW)] in modo memoria. In modo VFO è invece necessario premerlo due volte. Quando siete su un canale Home a schermo appare l'indicazione "H".

Come associare una etichetta alfanumerica al canale home

- 1. Richiamate il canale HOME cui volete associare una etichetta.
- 2. Passate in modo impostazione premendo per  $\frac{1}{2}$ " [BAND(SET)].
- 3. Selezionate il passo menù #24 (NAME W) ruotando la manopola di sintonia.
- 4. Premete brevemente [**BAND(SET**)] poi selezionate il **CED** primo carattere ruotando la manopola di sintonia. Potete scegliere tra lettere, cifre e

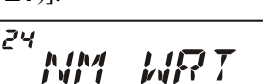

н

## FUNZIONAMENTO CANALI MEMORIA DI BASE

simboli. Premete ancora [BAND(SET)] per passare al  $FFR$ carattere successivo.

- 5. Ripetete l'operazione di rotazione manopola sintonia e pressione su [BAND(SET)] per selezionare il secondo carattere. Se volete correggere un errore d'immissione, premete brevemente il tasto [DWN] del microfono per tornare indietro di una posizione.
- 6. Ripete l'operazione di selezione e immissione per tutti i caratteri che compongono l'etichetta (massimo sei caratteri).
- 7. A completamento, registrate premendo brevemente [BAND(SET)] poi tornate al normale funzionamento premendo per  $\frac{1}{2}$ " [BAND(SET)].
- 8. Quando avete selezionato un canale home cui è associata una etichetta alfanumerica premendo brevemente il tasto [B] del microfono commutate l'indicazione a schermo tra frequenza ed etichetta.

Il passo #16 (HM/REV) del menù vi permette di configurare il modo di richiamo  $\mathbb{Z}$  del canale "HOME", vedere a pag. 70.

### Banchi memoria Assegnazione banco memoria.

- 1. Richiamate il canale che volete includere in un banco. I canali L1/U1 L50/U50 (limiti banda scansione) non possono essere assegnati ad un banco.
- 2. Premete per ½" [SCAN(SEL)], poi selezionate il banco di vostro interesse tra "BANK1" e "BANK20" ruotando la manopola di sintonia.
- 3. Bloccate il banco premendo per  $\frac{1}{2}$ " [V/M(MW)] poi premete ancora ma brevemente questo tasto per copiare i dati canale nel banco.

1) Potete assegnare lo stesso  $\mathbb{R}$  canale in più banchi. 2) I canali L1/U1 – L50/U50 (limiti banda scansione) non possono essere assegnati ad alcun banco.

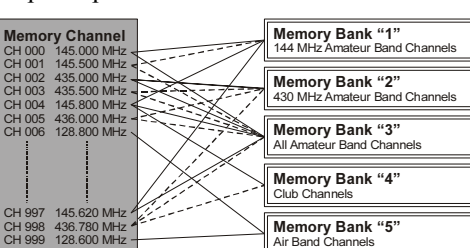

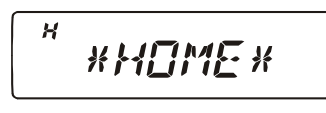

**\*\*\*\*\*\*\*\*** 

₩

**K**k

l sao **ETH** 

 $ST$ E EH

lsan

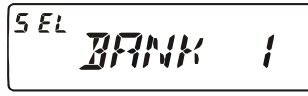

 $5E$ 

## FUNZIONAMENTO CANALI MEMORIA DI BASE

### Richiamo dalla memoria a banchi

- 1. Se necessario passate dal modo VFO al modo memoria, premendo [V/M(MW)].
- 2. Selezionate il banco della memoria premendo per ½" il tasto [SCAN(SEL)] e poi ruotando la manopola di sintonia ("BANK 1" - "BANK20").
- 3. Premete brevemente [BAND(SET)] per rendere corrente il banco selezionato.
- 4. Quando si opera con la memoria ripartita in banchi sono richiamabili solo i canali assegnati al banco corrente.
- 5. Per commutare il banco, premete per  $\frac{1}{2}$ " [SCAN(SEL)] e poi ruotate la manopola di sintonia principale. A selezione fatta rendete corrente il nuovo banco premendo brevemente [BAND(SET)].
- 6. Terminate di operare con la memoria a banchi premendo per  $\frac{1}{2}$ " [SCAN(SEL)] e poi ruotando la manopola di sintonia principale a selezionare  $5EL$ NOBRINK "NOBANK". Confermare premendo brevemente [BAND(SET)].

### Eliminare assegnazione canale ad un banco memoria

- 1. In modo memoria a banchi, richiamate il canale che volete non sia più assegnato al banco della memoria.
- 2. Cancellate il canale dalla memoria a banchi premendo  $[\text{SCAN}(\text{SEL})]$  per  $\frac{1}{2}$ " e poi per lo stesso tempo [V/M(MW)]. Il canale non è più compreso nel banco ma è ancora presente nel registro canale e quindi richiamabile in modo memoria.

## Modo "solo" memoria

Quando avete completato la registrazione dei canali memorizzati, potete mettere la radio esclusivamente in modo memoria, cioè con il VFO disabilitato. Questo modo operativo più essere utile quando l'apparecchio è usato da principianti e si ricerca la massima facilità d'uso limitando la scelta solo al canale.

Come passare in questo modo.

- 1. Spegnete l'apparato.
- 2. Ora riaccendetelo mantenendo premuto il tasto sinistro [MHz(PRI)].
- 3. Selezionate (F-6 M-ONLY) ruotando la manopola di sintonia, poi premete per  $\frac{1}{2}$ " [BAND(SET)].

Per tornare in modo normale ripetere l'operazione di accensione sopradescritta.

 $\sqrt{5-5}$ M-ONLY

## MEMORIA "HYPER"

Nel FT-7800E è prassi corrente registrare in memoria la frequenza ed alcune impostazioni sul modo operativo (relativi ai CTCSS/DCS, spaziatura ripetitore, livello potenza, ecc.). Invece in modo memoria "Hyper" potete registrare, su un particolare banco dedicato, completamente la configurazione impostata.

### Memorizzazione

- 1. Impostate tutti i parametri del ricetrasmettitore come desiderate.
- 2. Premete per due secondi il tasto relativo al canale della memoria "Hyper" che volete impegnare [1] – [5].

### Richiamo dalla memoria

Premete il tasto relativo al canale della memoria "Hyper" che volete richiamare  $[1] - [5]$ .

 $\sum_{k=1}^{\infty}$  Ouando richiamate un canale della memoria  $\mathbb{R}$  "Hyper" perdete la configurazione corrente (originale). Per salvaguardarvi, prima di richiamare un canale dalla memoria "Hyper", memorizzatela su

un canale della stessa, solitamente quello corrente, oppure abilitate la scrittura automatica al passo #17 (HYPER) del menù, maggiori informazioni a pag. 70.

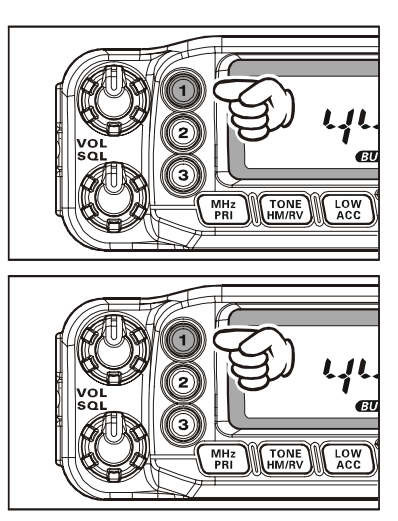

### CANALI PREVISIONE METEOROLOGICHE

Sono già inizialmente programmati in un banco i canali VHF che lanciano informazioni meteo (NOAA).

- 1. Per richiamarli premete per  $\frac{1}{2}$ " [LOW(ACC)].
- 2. Selezionate il canale di vostro interesse ruotando la manopola di sintonia.
- 3. Se volete esplorare in scansione questo banco, alla ricerca del segnale più forte basta premere il PTT. Quando la scansione entra in sosta terminatela premendo il PTT oppure fatela ripartire premendolo per due volte. CH **FREQUENZA** 1 162.550 MHz 2 165.400 MHz
	- 4. Per tornare al normale modo di funzionamento premete per  $\frac{1}{2}$ " [LOW(ACC)].

### Annuncio allarme meteo

Nel caso di perturbazioni molto intense come nubifragi o uragani il NOAA (Ente Nazionale Oceani ed Atmosfera) invia un bollettino d'allarme preceduto da una nota a 1050 Hz.

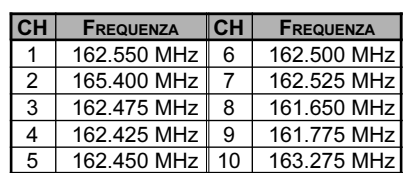

 $- \Omega$  :

Il sistema di scansione del FT-7800E può esplorare con efficacia i canali memorizzati o spazzolare un segmento di banda alla ricerca d'attività. Si sosta sulle frequenze ove è presente un segnale, così potete decidere se stabilire il contatto o meno.

Il funzionamento della scansione prevede più possibilità di riavvio con lo stesso principio base. È questo che ora dovete decidere, cioè come riavviare la scansione dopo che questa ha sostato su un segnale.

## Selezione criterio riavvio scansione

Sono possibili tre metodi:

BUSY (impegnato): in questo modo la scansione sosta su ogni segnale che incontra. Sosta sul segnale fintanto che questo è presente, 2 secondi dopo la caduta della portante la scansione si riavvia automaticamente.

- TIME (tempo): in questo modo la scansione sosta su ogni segnale che incontra per 5 secondi. Se entro questo tempo voi non intervenite a disattivare la scansione, questa si riavvia automaticamente anche se la stazione è ancora attiva.
- HOLD (blocca): in questo modo la scansione sosta indefinitamente sul primo segnale che incontra. Per riavviarla dovete intervenire manualmente.

Selezione modo di riavvio

- 1. Passate in modo menù premendo  $[BAND(SET)]$  per  $\frac{1}{2}$ ".
- 2. Selezionate il passo #37 (SCAN) ruotando la manopola di sintonia.
- 3. Abilitare l'intervento premendo brevemente [BAND(SET)], ruotando la sintonia selezionate il metodo da voi scelto.

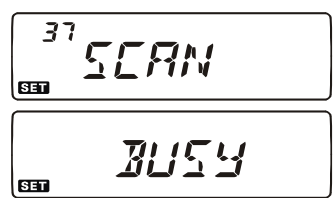

4. Registrate la nuova impostazione premendo brevemente **[BAND(SET)**], tornate al normale modo di funzionamento premendolo ancora per  $\frac{1}{2}$ ".

### L'apparecchio è inizialmente impostato su "BUSY".

## SCANSIONE IN MODO VFO

Questo modo vi consente di esplorare tutta la banda operativa corrente.

- 1. Se necessario passate dal modo memoria al modo VFO, premendo [V/M(MW)].
- 2. Selezionate l'ampiezza segmento esplorato in scansione ெ VFO premendo per ½" [SCAN(SEL)] e poi ruotate la manopola di sintonia. Éproposto ±2MHz, ±5 MHz, ALL, PMS-X e BAND.
	- ALL: lo scanner esplora tutte le frequenze tra  $108 520$  e  $700 999.990$  MHz
	- PMS-X: lo scanner limita la scansione entro la coppia frequenze canale PMS corrente

(X sarà il numero canale memoria PMS). Maggiori informazioni a pag. 45.

- BAND: la scansione esplora solo la banda corrente
- 3. Avviate la scansione premendo brevemente [SCAN(SEL)].
- 4. Quando avviate la scansione PMS a schermo appare "P-XX", diversamente negli altri modi "P SC".
- 5. Quando (e se) lo squelch incontra un segnale sufficientemente intenso da aprire lo squelch, la scansione entra in pausa, a segnalare questa condizione il punto decimale della indicazione frequenza lampeggia.
- 6. La scansione si riavvia secondo la modalità impostata.
- 7. Per terminare la scansione premete ancora brevemente il tasto [SCAN(SEL)] (oppure il tasto microfono PTT).

1) Quando avviate la scansione l'FT-7800E cambia la frequenza a salire, se volte invertire la direzione basta ruotare la manopola di sintonia di uno scatto in senso opposto (in questo caso antiorario).Vedrete che la scansione inverte subito la direzione di esplorazione frequenze.

2) Tenendo premuto il tasto microfono [UP] o [DWN] la scansione sarà compresa entro la banda corrente. Se non volete questo limite, potete impostare la scansione in modo che, raggiunto il limite superiore della banda, il VFO salti al limite inferiore della banda successiva (o viceversa). Vedere a pag. 75 le note relativa al passo menù #46 (VFO.BND).

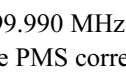

*IMH7* 

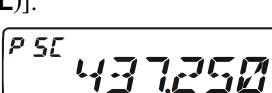

 $\div$ 

### SCANSIONE IN MODO MEMORIA

Anche la scansione in modo memoria è semplice da avviare:

- 1. Se necessario passate dal modo VFO al modo memoria, premendo [V/M(MW)].
- 2. Avviate la scansione premendo brevemente [SCAN(SEL)].
- 3. Come in scansione in modo VFO, quando (e se) lo squelch incontra un segnale sufficientemente intenso da aprire lo squelch, la scansione entra in pausa. La scansione si riavvia secondo la modalità impostata.
- 4. Per terminare la scansione premete ancora brevemente il tasto [SCAN(SEL)] (oppure il tasto microfono PTT).

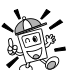

### Potete avviare la scansione memoria tenendo premuto il tasto [UP] o [DWN] del  $\mathbb{R}$  microfono.

### Come escludere una locazioni memoria dalla scansione

Talvolta può essere utile "saltare", durante la scansione, alcuni canali memorizzati sui quali l'attività di trasmissione è praticamente continua come quelli meteo che in pratica impediscono il funzionamento della scansione se la modalità di riavvio è a caduta di portante. Quindi, se volete, potete "saltare" in scansione questi canali.

- 1. Se necessario passate dal modo VFO al modo memoria, premendo [V/M(MW)].
- 2. Richiamate il canale da escludere ruotando la manopola di sintonia.
- 3. Entrate in modo menù premendo per  $\frac{1}{2}$ " [BAND(SET)].
- 4. Selezionate il passo #40 (SKIP) ruotando la manopola si sintonia.
- 5. Premete brevemente [BAND(SET)] e poi ruotate la sintonia fintanto che sullo schermo appare l'icona "SKIP". A questo punto il canale è marcato come escluso in scansione, Anche richiamandolo manualmente appare

чП **SKIP** |ca **SKIP**  $5KTP$  $ST$ 

la piccolo icona "SKIP". Il simbolo "ONLY" è relativo alla "scansione compilata memoria", descritta nel paragrafo successivo.

- 6. Registrate la nuova impostazione premendo brevemente [BAND(SET)], tornate al normale modo di funzionamento premendolo ancora per ½".
- 7. Per togliere questo attributo selezionate "OFF" al punto 5 (il canale marcato come escluso può essere comunque richiamato manualmente tramite la manopola di sintonia in modo memoria).

### SCANSIONE IN MODO MEMORIA

### Scansione compilata memoria

L'FT-7800E vi offre la possibilità di compilare una vostra lista preferenziale di canali memoria da esplorare in scansione. Questo attributo è segnalato dal simbolo "←".

Quando voi avviate la scansione a partire da un canale marcato "←", la scansione esplora solo quelli appartenenti a questo gruppo. Diversamente se avviata da un canale senza la marcatura "⊳" la scansione esplorerà tutti i canali.

Procedura per compilare lista scansione preferenziale.

- 1. Se necessario passate dal modo VFO al modo memoria, premendo [V/M(MW)].
- 2. Richiamate il canale che volete sia incluso nella vostra lista preferenziale.
- 3. Entrate in modo menù premendo per  $\frac{1}{2}$ " [BAND(SET)].
- 4. Selezionate il passo #40 (SKIP) ruotando la manopola si sintonia.
- 5. Premete per brevemente [BAND(SET)], poi selezionate "ONLY" ruotando la manopola di sintonia. Il canale corrente ora è incluso nella lista preferenziale.
- **SET** 6. Una volta completata la compilazione lista registrate premendo brevemente [BAND(SET)], tornate al normale modo di funzionamento premendolo ancora per ½".
- 7. Per rimuovere un canale dalla lista al punto 5 selezionate invece "OFF".

Avvio scansione compilata memoria

- 1. Passate in modo menù premendo per  $\frac{1}{2}$ " [BAND(SET)].
- 2. Selezionate il passo #38 (SCN MD) ruotando la manopola di sintonia.
- 3. Premete brevemente [BAND(SET)], poi ruotate la manopola di sintonia a selezionare "ONLY".
- 4. Registrate la nuova impostazione premendo brevemente [BAND(SET)], tornate al normale modo di funzionamento premendolo ancora per ½".
- 5. Ora avviate la scansione compilata memoria premendo [SCAN(SEL)]. Saranno esplorati solo i canali contrassegnati con "←".
- 6. Per terminare questo modo di scansione, al punto 3, selezionate "MEM".

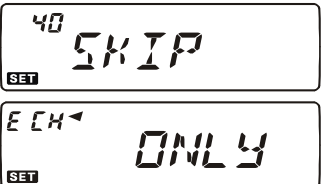

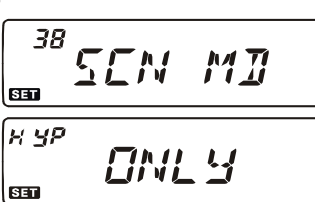

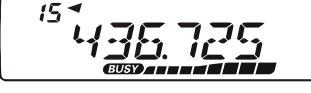

### SCANSIONE IN MODO MEMORIA

### Scansione banco memoria

Quando è attiva la funzione banchi memoria, la scansione esplora solo i canali compresi nel banco corrente. Tuttavia se è attivo il collegamento banchi in scansione potete sottoporre a scansione canali attribuiti a più banchi selezionati.

Abilitazione collegamento banchi scansione

- 1. Se necessario passate dal modo VFO al modo memoria, premendo [V/M(MW)].
- 2. Selezionate il primo banco della memoria che volete esplorare in scansione premendo per ½" il tasto [SCAN(SEL)] e poi ruotando la manopola di sintonia ("BANK 1" – "BANK20").
- 3. Premete brevemente [SCAN(SEL)]. Alla indicazione del numero banco è aggiunto un punto decimale a segnalare che è compreso nella scansione.
- 4. Ripetete i passi 2 e 3 per tutti i banchi da comprendere in scansione.
- 5. Premete per  $\frac{1}{2}$ " [SCAN(SEL)] per avviare la scansione.
- 6. Per rimuovere il collegamento scansione da un banco memoria ripetete i passi 2 e 3, scompare il punto decimale.

### Scansione allerta meteo

Questa funzione vi permette di controllare un canale previsioni meteorologiche mentre operate in modo VFO o su un altro canale.

Quando è attiva l'FT-7800E ogni 5" controlla se c'è attività sul canale meteo.

- 1. Passate in modo menù premendo per  $\frac{1}{2}$ " [BAND(SET)].
- 2. Selezionate il passo #48 (WX ALT) ruotando la manopola di sintonia.
- 3. Premete brevemente [BAND(SET)], poi ruotate la manopola di sintonia a selezionare "ALT.ON" (allerta meteo attivo.
- 4. Registrate la nuova impostazione premendo brevemente **[BAND(SET)**], tornate al normale modo di funzionamento premendolo ancora per  $\frac{1}{2}$ ".
- 5. Per disabilitare questo modo di scansione, al punto 3, selezionate "ALT.OFF".

Quando è attiva la funzione scansione allerta meteo il modo riavvio scansione è forzatamente impostato su "TIME".

$$
\begin{array}{c}\n\sqrt{48} & \mu \times \overline{RL} \overline{L} \\
\hline\n\end{array}
$$

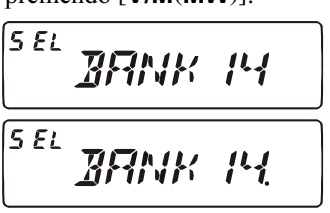

 $\left[t-1\right]$ 

## PROGRAMMAZIONE LIMITI BANDA IN SCANSIONE

Con questa funzione "PMS" si può effettuare la scansione, o limitare la copertura a VFO, su un segmento di banda. Ad esempio potreste preferire limitare la banda (in nord America) da 144.300 a 148.000 MHz per evitare di interferire nel segmento inferiore riservato al traffico in SSB/CW su deboli segnali.

- 1. Impostare la radio in modo VFO premendo, se necessario, [V/M(MW)].
- 2. Sul canale "L1" ("L" = limite inferiore sottobanda) memorizzate, come prima spiegato 144.300 MHz.
- 3. Analogamente su "U1" ("U" = limite superiore sottobanda) 148.000 MHz.
- 4. Passate in modo memoria premendo [V/M(MW)] e richiamate il canale L1.
- 5. Premete per  $\frac{1}{2}$ " [BAND(SET)], si avvia PMS e sullo schermo appare l'indicazione "MI". Ora, ruotando la manopola di sintonia o  $\mathbf{r}$  $\mathbf{f}$ avviando la scansione, noterete che l'operatività del īш ハハハハマの ricetrasmettitore è limitata in un segmento di banda.
- 6. Sono disponibili in memoria 50 coppie di limite banda marcati da L1/U1 a L50/U50. Quindi se volete potete registrare segmenti su più bande.

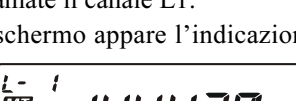

1년년 남극대

## SCANSIONE SUL CANALE PRIORITARIO "DUAL WATCH"

Con l'FT-7800E è possibile esplorare in scansione due canali, ciò vi permette di operare in modo VFO, memoria, sul canale abitudinario "Home" o canali meteo ed esplorare periodicamente il canale definito dall'utente come "Prioritario". Se su quest'ultimo è presente una stazione con segnale sufficientemente intenso da aprire lo squelch, la scansione sosterà su questo con la modalità definita in riavvio scansione, vedere a pag. 73 le note sul passo menù #37 (SCAN).

Procedura per attivare il doppio ascolto "Dual Watch" sul canale prioritario.

## Priorità in modo VFO

- 1. Richiamate il canale cui volete attribuire il privilegio di prioritario.
- 2. Ora passate in modo VFO.
- 3. Attivate il modo prioritario a VFO premendo [MHz(PRI)] per  $\frac{1}{2}$ ". Non si modifica la frequenza sintonizzata ma ogni 5" l'FT-7800E controlla se sul canale prioritario c'è attività.
- 4. Per terminare la monitorizzazione e tornare in modo VFO premete per ½" [MHz(PRI)].

## Priorità in modo memoria

- 1. Memorizzate la frequenza prioritaria sul canale "1".
- 2. Ora passate su qualunque altro canale.
- 3. Attivate il modo prioritario a VFO premendo [MHz(PRI)] per  $\frac{1}{2}$ ". Non si modifica il canale selezionato ma ogni 5" l'FT-7800E controlla se sul canale prioritario c'è attività.
- 4. Per terminare la monitorizzazione e tornare in modo memoria premete per un secondo [MHz(PRI)].

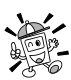

 $\gg$  Quando si attiva la memoria a banchi, l'FT-7800E controlla, come prioritario, il canale più basso nel banco.

## Priorità "HOME"

- 1. Richiamate il canale cui volete attribuire il privilegio di prioritario.
- 2. Ora passate su un canale HOME.
- 3. Attivate il modo prioritario HOME premendo [MHz(PRI)] per  $\frac{1}{2}$ ". La frequenza sintonizzata resta sul canale HOME ma ogni 5" l'FT-7800E controlla se sul canale prioritario c'è attività.
- 4. Per terminare la monitorizzazione e tornare sul canale HOME premete [MHz(PRI)] per  $\frac{1}{2}$ ".

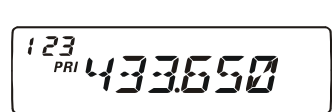

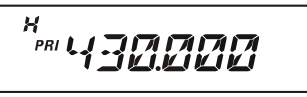

<u> 메나크군담독대</u>

## SCANSIONE SUL CANALE PRIORITARIO "DUAL WATCH"

### Priorità WX

- 1. Richiamate il canale cui volete attribuire il privilegio di prioritario.
- 2. Ora passate su un canale diffusione previsioni meteorologiche preemndo per ½" [LOW(ACC)].
- 3. Attivate il modo prioritario WX premendo [MHz(PRI)] per ½". La frequenza sintonizzata resta sul canale WX ma ogni 5" l'FT-7800E controlla se sul canale prioritario c'è attività.
- 4. Per terminare la monitorizzazione e tornare sul canale HOME premete [MHz(PRI)] per  $\frac{1}{2}$ ".

## Passaggio a prioritario

Durante il funzionamento del "Dual Watch" è possibile passare al canale prioritario senza che su questo sia presente attività.

Quando questa funzione è attiva così come la scansione sul canale prioritario basta premere il PTT per passare su quest'ultimo.

Abilitazione passaggio a prioritario.

- 1. Entrate in modo menù premendo per  $\frac{1}{2}$ " [BAND(SET)].
- 2. Selezionate il passo #34 (PRI.RVT) ruotando la manopola si sintonia.
- 3. Premete per brevemente [BAND(SET)], poi selezionate "RVT.ON" ruotando la manopola di sintonia.
- | BED 4. Registrate premendo brevemente [BAND(SET)], tornate al normale modo di funzionamento premendolo ancora per ½".
- 5. Per disattivare il passaggio a prioritario al punto 3 selezionate invece "RVT.OFF".

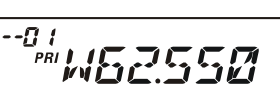

 $\int_a^{34} \! {P} \! \! \overline{P} \! \! \overline{P} \! \! \overline{P} \! \! \! \overline{P} \! \! \! \overline{P} \! \! \! \! \overline{P} \! \! \! \! \overline{P} \! \! \! \! \! \overline{P} \! \! \! \! \! \overline{P} \! \! \! \! \! \! \overline{P} \! \! \! \! \! \! \overline{P} \! \! \! \! \! \! \! \overline{P} \! \! \! \! \! \! \! \overline{P} \! \! \! \! \! \! \! \overline{$ 

RVI AN

# RICERCA INTELLIGENTE

La funzione di ricerca intelligente può essere usata per registrare senza l'intervento dell'operatore sino a 31 canali su entrambe le bande dalla memoria se su questi viene rilevata attività. La ricerca intelligente spazzola sopra e sotto la frequenza corrente memorizzando quelle ove è presente un segnale nell'ordine di ritrovamento (15 sopra, 15 sotto oltre a quella corrente).

Questa funzione è particolarmente utile quando visitate per la prima volta una città le cui frequenze assegnate ai ripetitori locali vi sono sconosciute. Smart Search scopre su quali canali si svolge l'attività locale e li registra per voi.

Sono due i possibili modi di intervento della ricerca intelligente.

- SINGLE: in questo modo il ricetrasmettitore esplora la banda corrente in una sola direzione a partire dalla frequenza corrente. Tutti i canali ove è presente attività saranno caricati nella memoria di Smart Search, termina anche se non sono stati tutti e 31 impegnati.
- CONT: in questo modo il ricetrasmettitore esplora in un primo passaggio entrambe le direzioni la banda corrente, se non vengono impegnati tutti i 31 canali ripete indefinitamente a spazzolare fino a completamento.

## Impostazione della ricerca intelligente

- 1. Entrate in modo menù premendo per  $\frac{1}{2}$ " [BAND(SET)].
- 2. Selezionate il passo #36 (S SRCH) ruotando la manopola si sintonia.
- 3. Premete per brevemente [BAND(SET)], poi selezionate il modo (v. sopra) di vostro gradimento ruotando la manopola di sintonia.

```
35
           SREH
\overline{\mathbf{G}}STNGLE
| SSD
```
4. Registrate premendo brevemente [BAND(SET)], tornate al normale modo di funzionamento premendolo ancora per ½".

## RICERCA INTELLIGENTE

## Avvio della ricerca intelligente

- 1. Impostare la radio in modo VFO premendo, se necessario, [V/M(MW)].
- 2. Premete brevemente [S.SCH(ARTS)], si avvia la scansione Smart Search.
- 3. Mano a mano che i canali attivi sono rilevati si visualizza a schermo il carico in memoria con progressione numerica crescente.
- 4. Quando la ricerca intelligente termina (dipende dal modo impostato) il ricetrasmettitore si porta sul canale "C" della ricerca intelligente.

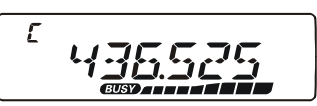

- 5. Per richiamare i canali del bando ricerca intelligente appena registrati basta ruotare la manopola di sintonia o i tasti [UP]/[DWN] del microfono (solo per la ricerca intelligente sulla banda principale.
- 6. Se trovate una trasmissione per voi interessante e volete memorizzare la frequenza in un normale canale della memoria, seguite la procedura riportata a pag. 32.
- 7. Per tornare al normale modi di funzionamento basta premere il tasto [V/M(MW)].

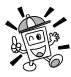

Prendete nota che queste memorie vengono definite "soft" cioè se uscite dalla ricerca intelligente o la avviate nuovamente, vengono perse.

# FUNZIONAMENTO RISPONDITORE AUTOMATICO ARTS<sup>™</sup>

Il sistema ARTS mediante l'uso del DCS vi può mantenere informato se voi ed un vostro corrispondente dotato della medesima funzionalità siete in portata.

Prima di attivare l'ARTS entrambe le stazioni devono impostare lo stesso codice DCS, secondo la procedura specifica. Se gradito può essere attivato anche un allarme sonoro.

Quando ARTS è attivo, ogni volta che premente il PTT, o comunque ogni 25", la radio trasmette un segnale DCS per circa 1". Se il corrispondente è entro la portata, il cicalino (se abilitato) avverte e sullo schermo appare "IN.RNG", se invece siete fuori portata "OUT.RNG".

L'interrogazione, che voi comunichiate o meno, continua ogni 25". Per adempiere all'obbligo dell'identificazione potete far emettere ogni 10' il vostro nominativo in CW. Quando disattivate l'ARTS, anche il DCS si disattiva salvo che non fosse già da prima attivato.

Se una qualunque delle stazioni esce dalla portata per più di un minuto (due interrogazioni), la radio interpreta la mancanza del segnale. Il cicalino avverte con tre trilli e sullo schermo l'indicazione passa a "OUT.RNG" (fuori portata). Se vi riportate entro la portata, il cicalino della radio avverte e sullo schermo torna "IN.RNG".

Quando ARTS è attivo il microprocessore impedisce di variare la frequenza o altro; per riabilitare il vostro intervento dovete terminare l'intervento di ARTS. Ciò per evidente logica, un cambio canale non deve essere interpretato come perdita di contatto.

## Impostazione ed attivazione di ARTS.

- 1. Impostate la vostra radio e le altre sullo stesso codice DCS, come trattato a pag. 29.
- 2. Premete per ½" [S.SCH(ARTS)]. A conferma che ARTS è attivato sullo schermo appare "OUT.RNG".
- 3. Ogni 25" la vostra radio invia una interrogazione al vostro corrispondente. Quando e se questo risponde con il proprio segnale ARTS l'indicazione sullo schermo commuta su "IN.RNG" a confermare l'esito positivo.
- 4. Per terminare e tornare al normale modo di funzionamento premete per  $\frac{1}{2}$ " [S.SCH(ARTS)].

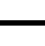

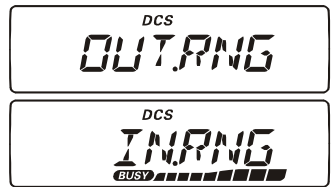

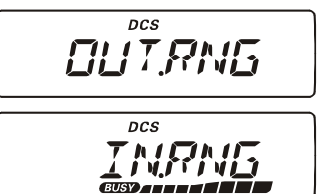

## FUNZIONAMENTO RISPONDITORE AUTOMATICO ARTS™

## Opzioni tempo interrogazione ARTS

La funzione ARTS può avere un frequenza d'interrogazione di 25" (impostazione iniziale) o 15". L'intervallo maggiore prolunga la durata della carica batteria. Questa è la procedura per impostare l'intervallo d'interrogazione.

- 1. Entrate in modo menù premendo per  $\frac{1}{2}$ " [BAND(SET)].
- 2. Selezionate il passo #3 (AR INT) ruotando la manopola si sintonia.
- 3. Premete per brevemente [BAND(SET)], poi selezionate (15 o 25 secondi) ruotando la manopola di sintonia.
- SEE 4. Registrate premendo brevemente [BAND(SET)], 831 tornate al normale modo di funzionamento premendolo

l san

## Opzioni cicalino ARTS

ancora per ½".

La funzione ARTS può avvertire acusticamente tramite il cicalino in due modalità, oltre alla possibilità di escludere il cicalino. Scegliete quella più opportuna rispetto all'ambiente ove operate.

INRANG: il cicalino avverte una prima ed unica volta quando siete in portata senza successive conferme.

ALWAYS: ogni volta che si riceve una interrogazione dal corrispondente il cicalino avverte. OFF: il cicalino è disattivato, per verificare lo stato ARTS dovete guardare lo schermo.

- 1. Entrate in modo menù premendo per  $\frac{1}{2}$ " [BAND(SET)].
- 2. Selezionate il passo #2 (AR BEP) ruotando la manopola si sintonia.
- 3. Premete per brevemente [BAND(SET)], poi selezionate (vedi sopra) ruotando la manopola di sintonia.
- 4. Registrate premendo brevemente [BAND(SET)], tornate al normale modo di funzionamento premendolo ancora per ½".

## 3 TNT *RR*

 $\overline{a}$ *RF.P* | SSD

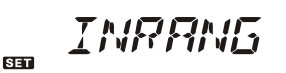

## FUNZIONAMENTO RISPONDITORE AUTOMATICO ARTS™

## Impostazione identificatore in CW

Il dispositivo per l'ARTS è dotato anche dell'identificatore stazione chiamante in CW. La radio può essere programmata per inviare ogni 10 minuti, quando ARTS è in funzione, "DE (segue il vostro nominativo, fino a 6 caratteri) K" in codice morse.

Procedura per la programmazione

- 1. Passate in modo menù premendo  $[BAND(SET)]$  per  $\frac{1}{2}$ ".
- 2. Selezionate il passo #8 (CW WRT) ruotando la manopola di sintonia.
- 3. Abilitare l'intervento premendo brevemente [BAND(SET)].
- 4. Premete ancora [BAND(SET)] per inizializzare l'immissione nominativo.
- 5. Ruotate la manopola di sintonia di uno scatto orario per iniziare l'immissione lettere e numeri che compongono il vostro nominativo.
- 6. Selezionate la posizione prima lettera premendo brevemente [BAND(SET)].
- 7. Quando avete selezionato il primo carattere passate al successivo premendo [BAND(SET)].
- 8. Ripetete i pass 6 e 7 fino a completare il vostro nominativo.
- 9. Cancellate tutti i caratteri posti dopo il cursore premendolo [SCAN(SEL)].
- 10. Quando avete completato, registrate premendo per ½" [BAND(SET)], tornate al normale modo di funzionamento premendo ancora per ½" [BAND(SET)].
- 11. Passate in modo menù premendo  $[BAND(SET)]$  per  $\frac{1}{2}$ ". Selezionate il passo #7 (CWID) ruotando la manopola di sintonia.
- 12. Abilitare l'intervento premendo brevemente [BAND(SET)] poi portate l'indicazione su "ON" ruotando la sintonia (attivazione identificatore CW).
- 13. Registrate la nuova impostazione premendo brevemente [BAND(SET)], tornate al normale modo di funzionamento premendo per ½" [BAND(SET)].

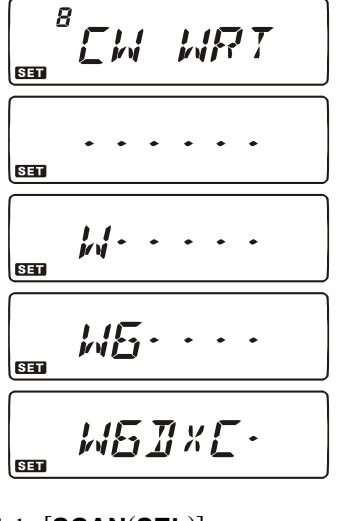

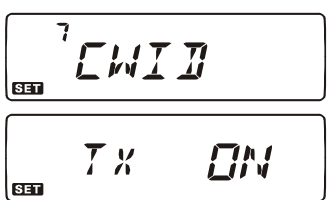

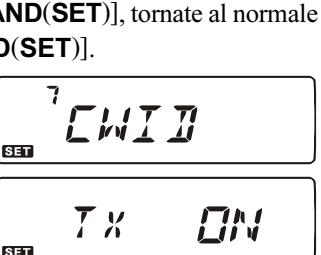

# FUNZIONAMENTO COMBINATORE AUTOMATICO DTMF

L'FT-7800E dispone di una memoria in cui è possibile registrare sino a 16 numeri che possono essere trasmessi in codici DTMF lunghi fino a 16 cifre.

## La procedure per scrivere su queste memorie è la seguente.

- 1. Passate in modo menù premendo per ½" [BAND(SET)].
- 2. Selezionate il passo #14 (DT WRT), ruotando la manopola di sintonia.
- 3. Abilitate l'intervento premendo brevemente [BAND(SET)], poi selezionate la locazione memoria DTMF su cui volete registrare il numero ruotando la manopola di sintonia (da "d-1" a "d-16").
- 4. Premente brevemente [BAND(SET)]]. Poi selezionate la prima cifra che forma il numero da memorizzare ruotando la manopola di sintonia.
- 5. Con la cifra voluta selezionate, premete brevemente  $[BAND(SET)]$ . Ora passate la seconda cifra che forma

il numero da memorizzare (fino a 16 cifre) ruotando sempre la manopola di sintonia.

6. Ripetete questo passo fino a completare il numero che volete formare. Per cancellare tutti i caratteri a destra del cursore premente  $H^{-}$ **[SCAN(SEL)]**. Se volete correggere un errore d'immissione, premete brevemente  $[DWN]$  per portarvi

indietro di un carattere, poi immettete nuovamente su questa posizione digitando la cifra corretta.

- 7. A completamento, premete per ½" [BAND(SET)].
- 8. Se volete registrare un altro numero, selezionate un'altra locazione della memoria DTMF ruotando la manopola di sintonia e ripetete la procedura dal punto 4 al 7.
- 9. Per uscire e tornare al normale modo di funzionamento premente per ½" [BAND(SET)].

$$
\begin{array}{|c|c|}\n\hline\n\text{min} & \text{matrix} \\
\hline\n\text{min} & \text{matrix} \\
\hline\n\text{min} & \text{matrix} \\
\hline\n\text{min} & \text{matrix} \\
\hline\n\text{min} & \text{matrix} \\
\hline\n\text{min} & \text{matrix} \\
\hline\n\text{min} & \text{matrix} \\
\hline\n\text{min} & \text{matrix} \\
\hline\n\text{min} & \text{matrix} \\
\hline\n\text{min} & \text{matrix} \\
\hline\n\text{min} & \text{matrix} \\
\hline\n\text{min} & \text{matrix} \\
\hline\n\text{min} & \text{matrix} \\
\hline\n\text{min} & \text{matrix} \\
\hline\n\text{min} & \text{matrix} \\
\hline\n\text{min} & \text{matrix} \\
\hline\n\text{min} & \text{matrix} \\
\hline\n\text{min} & \text{matrix} \\
\hline\n\text{min} & \text{matrix} \\
\hline\n\text{min} & \text{matrix} \\
\hline\n\text{min} & \text{matrix} \\
\hline\n\text{min} & \text{matrix} \\
\hline\n\text{min} & \text{matrix} \\
\hline\n\text{min} & \text{matrix} \\
\hline\n\text{min} & \text{matrix} \\
\hline\n\text{min} & \text{matrix} \\
\hline\n\text{min} & \text{matrix} \\
\hline\n\text{min} & \text{matrix} \\
\hline\n\text{min} & \text{matrix} \\
\hline\n\text{min} & \text{matrix} \\
\hline\n\text{min} & \text{matrix} \\
\hline\n\text{min} & \text{matrix} \\
\hline\n\text{min} & \text{matrix} \\
\hline\n\text{min} & \text{matrix} \\
\hline\n\text{min} & \text{matrix} \\
\hline\n\text{min} & \text{matrix} \\
\hline\n\text{min} & \text{matrix} \\
\hline\n\text{min} & \text{matrix} \\
\hline\n\text{min} & \text{matrix} \\
\hline\n\text{min} & \text{matrix} \\
\hline\n\text{min} & \text{matrix} \\
\hline\n\text{min} &
$$

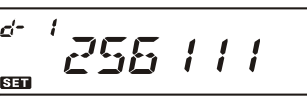

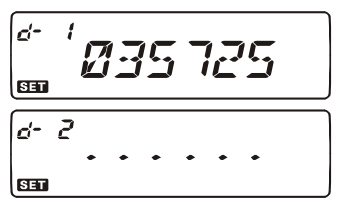

## FUNZIONAMENTO COMBINATORE AUTOMATICO DTMF

### Per trasmettere un numero registrato in DTMF:

- 1. Passate in trasmissione premendo il PTT.
- 2. Sempre tenendolo premuto, premete il tasto [UP]/[DWN] a selezionare il canale DTMF che contiene il numero da trasmettere Poi premete brevemente [BAND(SET)], la stringa è automaticamente emessa.

Quando inizia l'emissione della stringa potete anche rilasciare il PTT perché la trasmissione comunque continuerà fino a completamento.

È possibile variare la velocità di emissione stringa DTMF tra tre livelli: 50 ms (20 cifre al secondo, impostazione iniziale), 75 ms (13 cifre/") e 100 ms (10 cifre/").

## Procedura per variare la velocità stringa in DTMF.

- 1. Passate in modo menù premendo per  $\frac{1}{2}$ " [BAND(SET)].
- 2. Selezionate il passo #13 (DT SPD) ruotando la manopola di sintonia.
- 3. Abilitare l'intervento premendo brevemente [BAND(SET)], poi portate l'indicazione sulla velocità di vostro interesse ruotando la manopola di sintonia.
- 4. Registrate la nuova impostazione premendo brevemente **[BAND(SET)**], tornate al normale modo di funzionamento premendolo ancora per  $\frac{1}{2}$ ".

È anche possibile modificare il tempo di ritardo tra la pressione su  $[\text{BAND}(\text{SET})]$  e l'avvio della emissione stringa.

## Procedura per variare il tempo di ritardo.

- 1. Passate in modo menù premendo per  $\frac{1}{2}$ " [BAND(SET)].
- 2. Selezionate il passo #12 (DT DLY) ruotando la manopola di sintonia.
- 3. Abilitare l'intervento premendo brevemente [BAND(SET)], poi portate l'indicazione sul tempo di vostro interesse ruotando la manopola di sintonia (50/ 100/250/450/750/1000 ms").
- 4. Registrate la nuova impostazione premendo brevemente [BAND(SET)], tornate al normale modo di funzionamento premendolo ancora per ½".

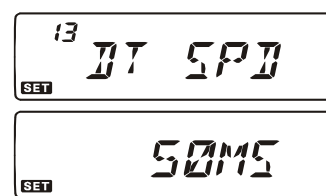

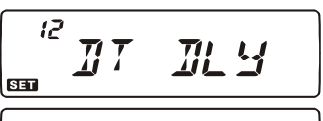

SET.

 $\zeta$  MML

# COLLEGAMENTI TRAMITE INTERNET

È possibile configurare l'FT-7800E per poter accedere ai ripetitori che forniscono il servizio WIRES™ (estensione della copertura mediante la rete Internet) della Vertex Standard.

- 1. Attivate la funzione WIRES™ premendo brevemente  $\lceil \mathbf{\otimes} \mathbf{\otimes} \rceil$ . Sullo schermo appare l'icona " $\mathbf{\otimes}$ ".
- $\infty$ 2. Selezionate il numero d'accesso (ICODE "0" – "9", "A", "B", "C", "D", "E(\*)" o "F(#)") corrispondente al ripetitore WIRES<sup>TM</sup> con il quale volete stabilire il collegamento (se non ne siete a conoscenza chiedete al responsabile di rete area), tenendo premuto per  $\frac{1}{2}$ " [ $\mathbb{Z}$ ] e poi ruotando  $T \cap T$ la manopola di sintonia. Bloccate la selezione premendo  $\mathbf{z}$  $\left[ \infty \right]$ .
- 3. A funzione WIRES™ attivata, l'FT-7800E genera un breve tono DTMF (0.1") all'inizio di ogni trasmissione per stabilire e mantenere il collegamento al ripetitore remoto.
- 4. Per terminare WIRES<sup>TM</sup>, premete ancora  $\lceil \mathcal{Q} \rceil$ .

Potete anche accedere ad altri sistemi di interconnessione via Internet che usano i DTMF come accesso.

- 1. Passate in modo menù premendo per  $\frac{1}{2}$ " [BAND(SET)].
- 2. Selezionate il passo #14 (DT WRT) ruotando la manopola di sintonia.
- 3. Abilitare l'intervento premendo brevemente **SED** [BAND(SET)], poi caricate il tono DTMF che vi interessa per stabilire il collegamento via Internet (se non ne siete a conoscenza chiedete al responsabile di rete area) nel canale memoria DTMF corrente.
	- A) Selezionate la locazione memoria DTMF su cui volete registrare il numero ruotando la manopola di sintonia principale (da "d-1" a "d-16").
	- B). Premete brevemente [BAND(SET)].
	- C). Selezionate la prima cifra che forma il numero da memorizzare ruotando la manopola di sintonia. Ora passate la seconda cifra che forma il numero da memorizzare premendo [**BAND(SET**)].
	- D). Ripetete il passo C). fino a completare il numero che volete formare.
	- E). A completamento registrate la nuova impostazione premendo brevemente [BAND(SET)], tornate al normale modo di funzionamento premendolo ancora per  $\frac{1}{2}$ .
- 4. Premete per ½" ancora [BAND(SET)] per entrare nuovamente in modo menù, poi selezionate il passo #18 (I NET) ruotando la manopola di sintonia.

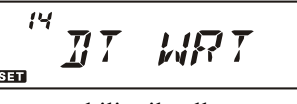

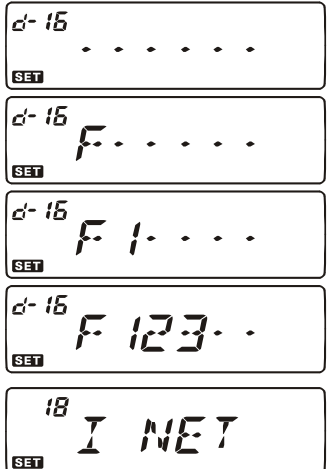

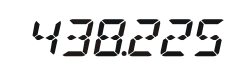

# COLLEGAMENTI TRAMITE INTERNET

630

- 5. Premete per ½" [BAND(SET)] poi, ruotando la manopola di sintonia, abilitate la connessione alternativa tramite Internet selezionando "INT.MEM" (e disabilitare l'accesso SRG WIRES™).
- 6. Registrate la nuova impostazione premendo brevemente [BAND(SET)], tornate al normale modo di funzionamento premendolo ancora per ½".
- 7. Attivate la funzione WIRES™ premendo brevemente  $[\mathbb{S}2]$ . Sullo schermo appare l'icona " $\mathbb{S}2$ ".
- 438225  $\infty$ 8. Selezionate il numero d'accesso ("IMEM 1" – "IMEM16") corrispondente al ripetitore con il quale volete stabilire il collegamento, tenendo premuto per  $\frac{1}{2}$ " [ $\boxtimes$ ] e poi ruotando la manopola di sintonia.
- 9. A funzione interconnessione via Internet attivata, premendo [ $\mathcal{R}$ ], s'inviano i toni DTMF come stabilito al punto 9 a stabilire la connessione ripetitori via Internet.
- 10. Per terminare premete ancora  $\lceil \mathbf{\otimes} \rceil$ .

Per reimpostare WIRES™, richiamate il passo menù #18 (I NET) e selezionate  $\approx$  "INT.COD".

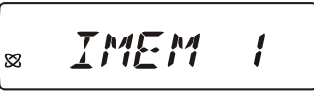

TNTMFM

## Temporizzatore durata massima trasmissione (TOT $\,$

Questa funzione, trascorso un tempo programmabile di trasmissione ininterrotta (impostazione iniziale 6'), automaticamente commuta in ricezione. Previene la trasmissione inutile, come nel caso che il pulsante PTT restasse accidentalmente premuto.

Il tempo è programmabile da 1 a 30 minuti a passi di 1'.

Procedura per modificare l'impostazione iniziale (6').

- 1. Passate in modo menù premendo brevemente [BAND(SET)].
- 2. Selezionate il passo #45 (TOT) ruotando la manopola di sintonia principale.
- 3. Abilitare l'intervento premendo brevemente [BAND(SET)], poi portate l'indicazione sulla durata di vostro interesse ruotando la manopola di sintonia (da 1 a 30 minuti o OFF). Il cicalino avverte quando passate sull'impostazione iniziale di 6'.

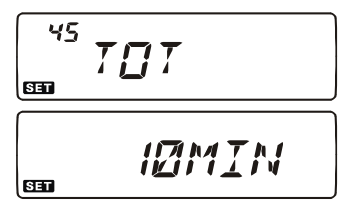

4. Registrate la nuova impostazione premendo brevemente [BAND(SET)], tornate al normale modo di funzionamento premendolo ancora per ½".

Quando mancano 10" allo scadere del tempo TOT il cicalino avverte che la trasmissione è prossima a terminare forzatamente.

## FUNZIONE SPEGNIMENTO AUTOMATICO APO

Il ricetrasmettitore dispone di una funzione che ne determina lo spegnimento automatico dopo un tempo impostato di inattività trascorso senza che venga azionato alcun pulsante. Se entro il periodo specificato non si aziona alcun pulsante e se l'apparato non è impegnato nella ricerca in scansione o nella ricezione con il controllo sul canale di priorità attivato, l'apparato stesso si spegnerà automaticamente. Questa funzione è utile per evitare di scaricare inutilmente la batteria se vi scordate acceso l'apparato installato sulla vostra autovettura.

Come attivare la funzione APO.

- 1. Passate in modo menù premendo  $[BAND(SET)]$  per  $\frac{1}{2}$ ".
- 2. Selezionate il passo #1 (APO) ruotando la manopola di sintonia.
- 3. Abilitare l'intervento premendo brevemente [BAND(SET)]. Ruotando la manopola di sintonia scegliete il tempo tra 0.5 e 12 ore (a passi di ½ ora).

4. Registrate la nuova impostazione premendo brevemente **[BAND(SET)**], tornate al normale modo di funzionamento premendolo ancora per  $\frac{1}{2}$ ".

Quando la funzione APO è attiva, sulla parte sinistra dello schermo appare l'indicazione " $\mathbf{D}$ ". Se non agite più sui comandi tre minuti prima che sia trascorso tutto l'intervallo di

1*7*7

 $\bullet$ 

 $\mathcal{U}$ 

 $^\prime$ RPO

**BED** 

## FUNZIONE SPEGNIMENTO AUTOMATICO APO

tempo programmato prima dello spegnimento automatico, purché non sia attiva la scansione o il monitoraggio sul canale prioritario, l'icona " $\mathbb{D}$ " inizierà a lampeggiare e il cicalino

darà avvertimento acustico. Trascorsi questi tre minuti senza alcun intervento sui tasti il ricetrasmettitore si spegnerà da solo.

Per riaccenderlo basta premere, come consueto, per ½" l'interruttore.

## GUADAGNO MICROFONICO

Quando operate con spaziature strette come 12.5 o 15 kHz potete ridurre il guadagno microfonico. Ciò comporta una riduzione della deviazione minimizzando le interferenze sui canali adiacenti.

Procedura per impostare minore larghezza di banda.

- 1. Passate in modo menù premendo per  $\frac{1}{2}$ " [BAND(SET)].
- 2. Selezionate il passo #47 (WID.NAR) ruotando la manopola di sintonia.
- 3. Premendo brevemente [BAND(SET)] poi ruotando manopola di sintonia commutate l'indicazione sullo schermo a "NARROW".
- | SED 4. Registrate la nuova impostazione premendo brevemente **[BAND(SET)]**, tornate al normale modo di funzionamento premendolo ancora per  $\frac{1}{2}$ .

Per tornare con la normale regolazione, al punto 3 selezionate "WIDE".

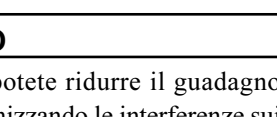

ø

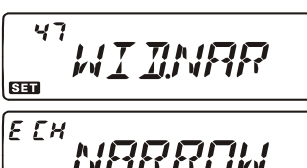

## PROGRAMMAZIONE FUNZIONE TASTI MICROFONO

Le funzioni inizialmente assegnate ai tasti microfono [P1]/[P2]/[P3]/[P4] e [LOW(ACC)] dell'FT-7800E possono essere modificate dall'utente se questo preferisce assegnare un'altra funzionalità.

Modifica funzione assegnata ad un tasto.

- 1. Passate in modo menù premendo per  $\frac{1}{2}$ " [BAND(SET)].
- 2. Selezionate il passo relativo al tasto da programmare ("#27 PRG PNL", "28 PRG P1 (PRG ACC) ", "29 PRG P2 (PRG P)", "30 PRG P3 28 (PRG P1)" o "31 PRG P4 (PRG P2)") ruotando la l san manopola di sintonia.
- 3. Premendo brevemente [BAND(SET)], poi ruotando la manopola di sintonia scegliete quale funzione volete assegnare al tasto selezionato.

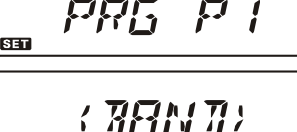

651

- 4. Registrate la nuova impostazione premendo brevemente [BAND(SET)], poi se volete cambiare la funzione di qualche altro tasto selezionate il corrispondente codice ruotando la sintonia.
- 5. Registrate la nuova impostazione premendo brevemente [BAND(SET)], tornate al normale modo di funzionamento premendolo ancora per ½".

## PROGRAMMING THE KEY ASSIGNMENTS

#### Menù #27 PRG PNL

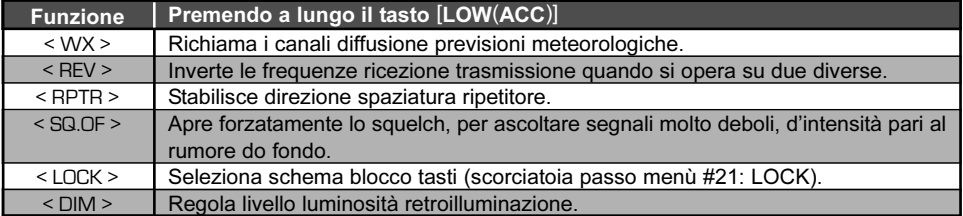

### Menù #28 PRG P1 (PRG ACC), #29 PRG P2 (PRG P), #30 PRG P3 (PRG P1), #31 PRG P4 (PRG P2)

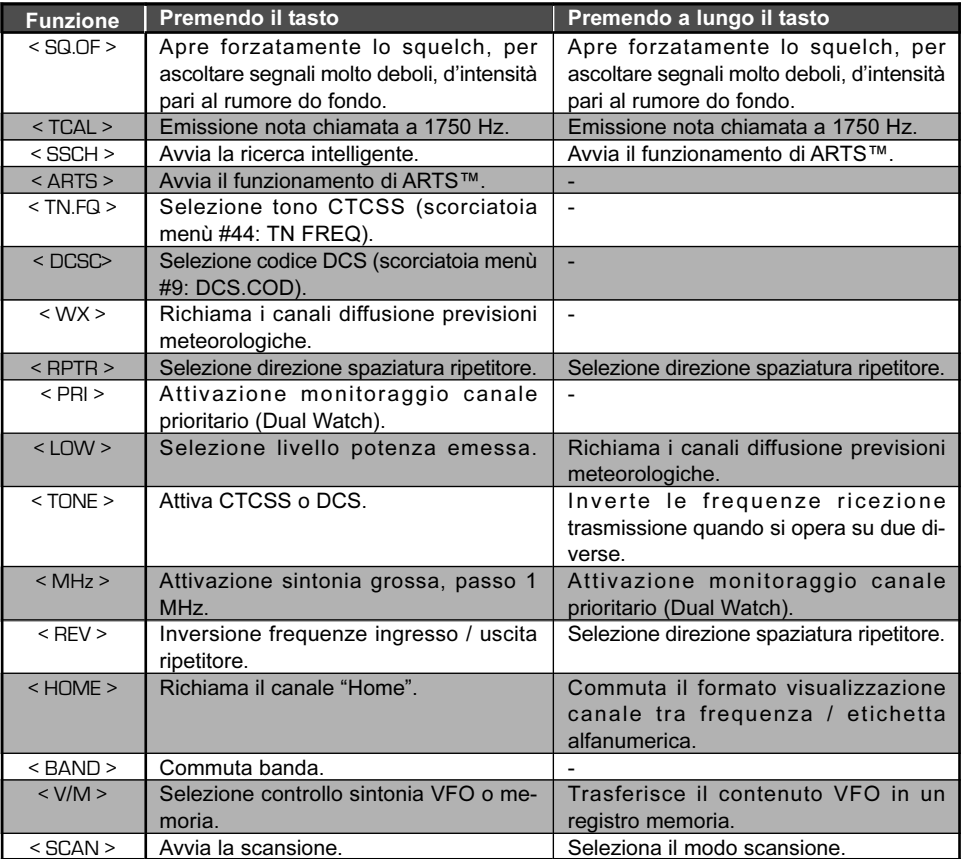

## **INVERSIONE CODICI DCS**

Il sistema DCS è stato introdotto inizialmente dalle radio per servizio privato terrestre (LMR) ed è largamente in uso. Talvolta è anche indicato con altri nomi, ad esempio come TPL® (marchio di proprietà della Motorola Inc).

Utilizza un sistema di codici con struttura a 23 bit trasmessi alla velocità di 134.4 bps (subaudio). Talvolta si verifica l'inversione al complemento del codice trasmesso o ricevuto. Questo impedisce l'apertura dello squelch a DCS attivato perché la sequenza decodificata non corrisponde a quella selezionata.

Tipicamente può verificarsi quando:

- $\overline{O}$  Si connette un preamplificatore esterno in ricezione.
- $\overline{O}$  Si opera via ripetitore.
- O Si inserisce un amplificatore lineare esterno.

L'inversione dei codici non implica che alcuno degli apparati elencati sia difettoso.

Alcune configurazione di amplificatori il segnale in uscita (fase) è invertito rispetto all'ingresso. Preamplificatori in ricezione o amplificatori di potenza con un numero dispari di stadi (1, 3, 5, ecc.) possono invertire i codici DCS ricevuti o trasmessi. Se riscontrate che lo squelch non si apre quando voi ed il vostro corrispondente usate lo stesso codice DCS, voi o l'altra stazione (ma non entrambi) dovete provare questi interventi.

- 1. Passate in modo menù premendo  $[BAND(SET)]$  per  $\frac{1}{2}$ ".
- 2. Selezionate il passo #10 (DCS.N/R) ruotando la manopola di sintonia.
- 3. Abilitare l'intervento premendo brevemente [BAND(SET)]. Ruotando la sintonia a selezionare uno di questi modi:

T/RX N:codifica normale, decodifica normale;

- RX R: codifica normale, decodifica invertita;
- TX R: codifica invertita, decodifica normale;

T/RX R: codifica invertita, decodifica invertita.

4. Registrate la nuova impostazione premendo brevemente [BAND(SET)], tornate al normale modo di funzionamento premendolo ancora per ½".

Ricordatevi poi, una volta terminato, di reimpostare quella iniziale, "T/RX N".

$$
\begin{array}{c}\n\begin{array}{c}\n\cdot & \cdot \\
\hline\n\end{array} & \text{if } \mathcal{L} \subseteq \mathcal{N} \setminus \mathcal{R} \\
\hline\n\begin{array}{c}\n\hline\n\end{array} & \text{if } \mathcal{L} \subseteq \mathcal{N} \setminus \mathcal{R} \\
\hline\n\end{array}
$$

# PROCEDURA AZZERAMENTO

Nel caso che il ricetrasmettitore presenti un funzionamento erratico e possibile che i dati del microprocessore siano corrotti. Sebbene questa sia un evento improbabile l'unico modo per uscirne è di azzerare il microprocessore. Questo è il metodo.

- 1. Spegnete la radio.
- 2. Accendete la radio tenendo premuto il tasto [MHz(PRI)].
- 3. Ruotando la manopola di sintonia scegliete una di queste opzioni:
	- F-1 SETRST: riporta tutte le impostazioni del menù alla configurazione iniziale imposta in fabbrica.
	- F-2 HYPRST: riporta nella memoria HYPER le registrazioni iniziali.
	- F-3 MEMRST: riporta il contenuto della memoria regolare alla condizione iniziale.
	- F-4 MB RST: azzera l'assegnazione canali a banchi memoria.
	- F-5 ALLRST: riporta tutto alle condizioni iniziali.
- 4. Completate l'intervento premendo per ½" [BAND(SET)].

# CLONAZIONE

Voi potete copiare tutti i dati contenuti in memoria e le impostazioni di menù da un FT-7800E ad un altro. Questa funzione necessita di autocostruire un cavo per collegare i connettori DATA dei due ricetrasmettitori, come evidenziato nella figura sottostante.

Qui viene spiegata la procedura per creare una copia.

- 1. Tramite il cavo apposito, collegate i due connettori DATA delle due radio.
- 2. Entrambe le radio devono essere spente, poi accendetele tenendo premuto i tasti  $[MHz(PRI)].$
- 3. Selezionate su entrambe le radio (F-7 CLONE) ruotando la manopola di sintonia, poi premete a lungo il tasto [BAND(SET)]. Scompare  $\sqrt{5-7}$ FI ANE brevemente ogni notazione a schermo, poi appare la segnalazione "CLONE".
- 4. Sulla radio destinazione della copia premete [LOW(ACC)], a schermo appare l'indicazione  $``-$  RX -  $~\cdot$ "
- 5. Sulla radio originale (quella che ha già registrati i dati da copiare), premete [V/M(MW)], sullo schermo appare "- - TX - -", il trasferimento di dati s'avvia.
- 6. Se si verificano dei problemi durante la clonazione viene visualizzato "ERROR". Controllate il cavo e tentate

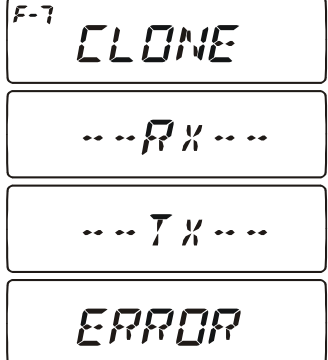

- ancora. 7. Se la clonazione ha successo su entrambi gli schermi appare "CLONE".
- 8. Spegnete entrambe le radio e rimuovete il cavo di collegamento. A questo punto potete accenderle ed iniziare il normale uso degli apparecchi.

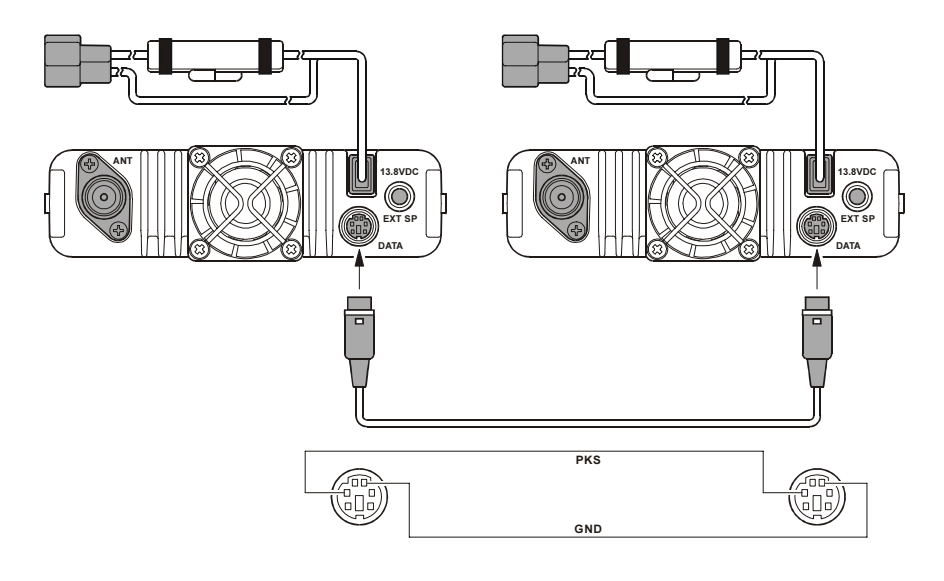

Il sistema di menù del FT-7800E vi permette di personalizzare numerose funzioni e parametri operativi per meglio soddisfare le vostre esigenze.

Entrare in modo programmazione via menù è semplice, basta seguire questo schema base:

- 1. Passate in modo menù premendo  $[BAND(SET)]$  per  $\frac{1}{2}$ ".
- 2. Ruotate la manopola di sintonia per selezionare il passo di vostro interesse.
- 3. Abilitare l'intervento premendo brevemente [BAND(SET)] poi ruotando la manopola di sintonia scegliete o regolate il parametro.
- 4. Registrate la nuova impostazione premendo brevemente [BAND(SET)], tornate al normale modo di funzionamento premendolo ancora per ½".

QON l san  $\bullet$ 630

Mentre scorrete i passi menù potete vedere nell'angolo superiore sinistro, in lettere piccole, "HYP" o "E". Queste segnalano particolarità di alcuni passi.

1) "HPY" ricorda che ogni canale memoria Hyper può avere specifici parametri assegnati.

2) "E" ricorda che ogni modo operativo (VFO, memoria o canale Home) può avere specifici parametri assegnati.

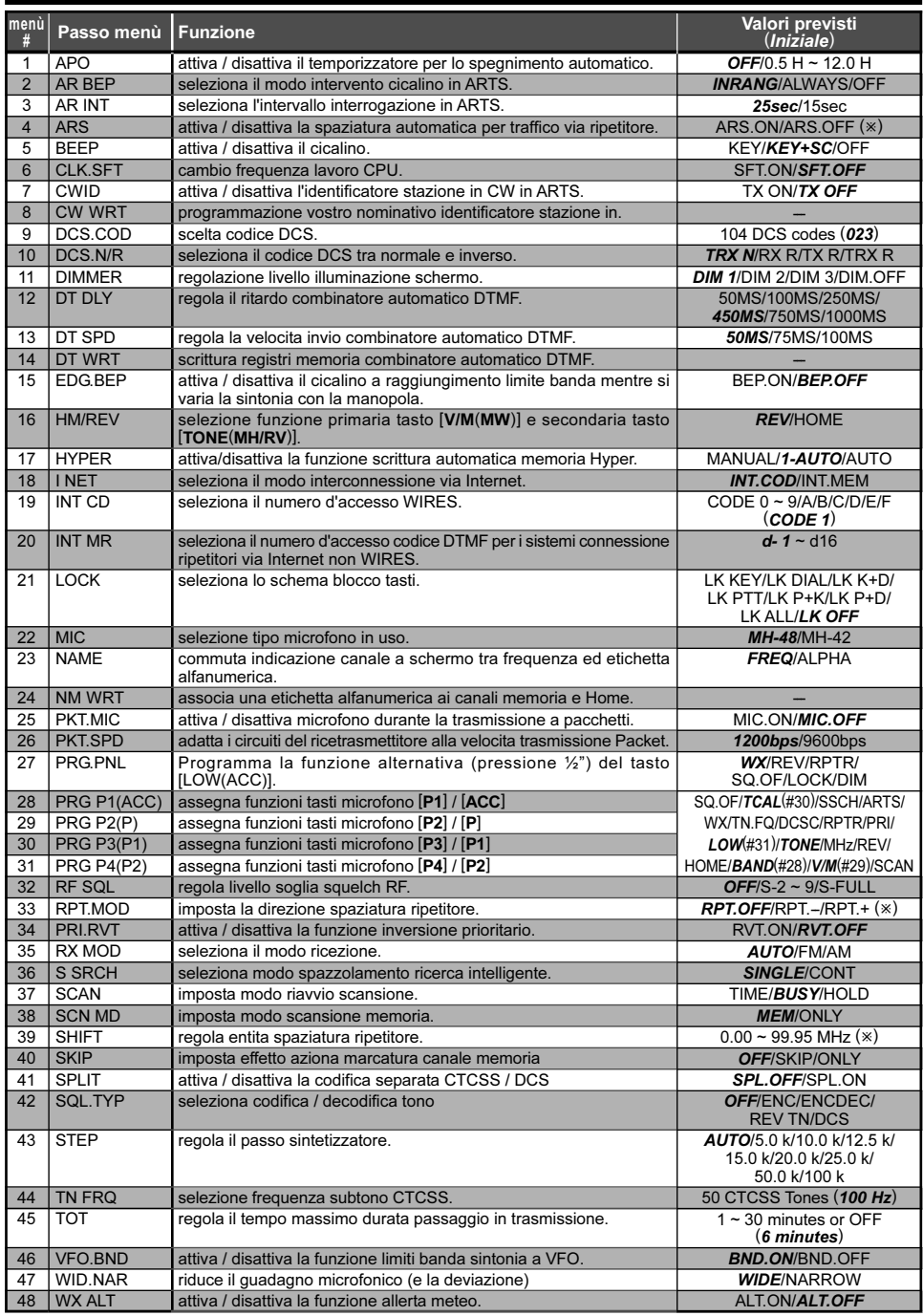

: questo passo del menù può essere impostato per ogni banda.

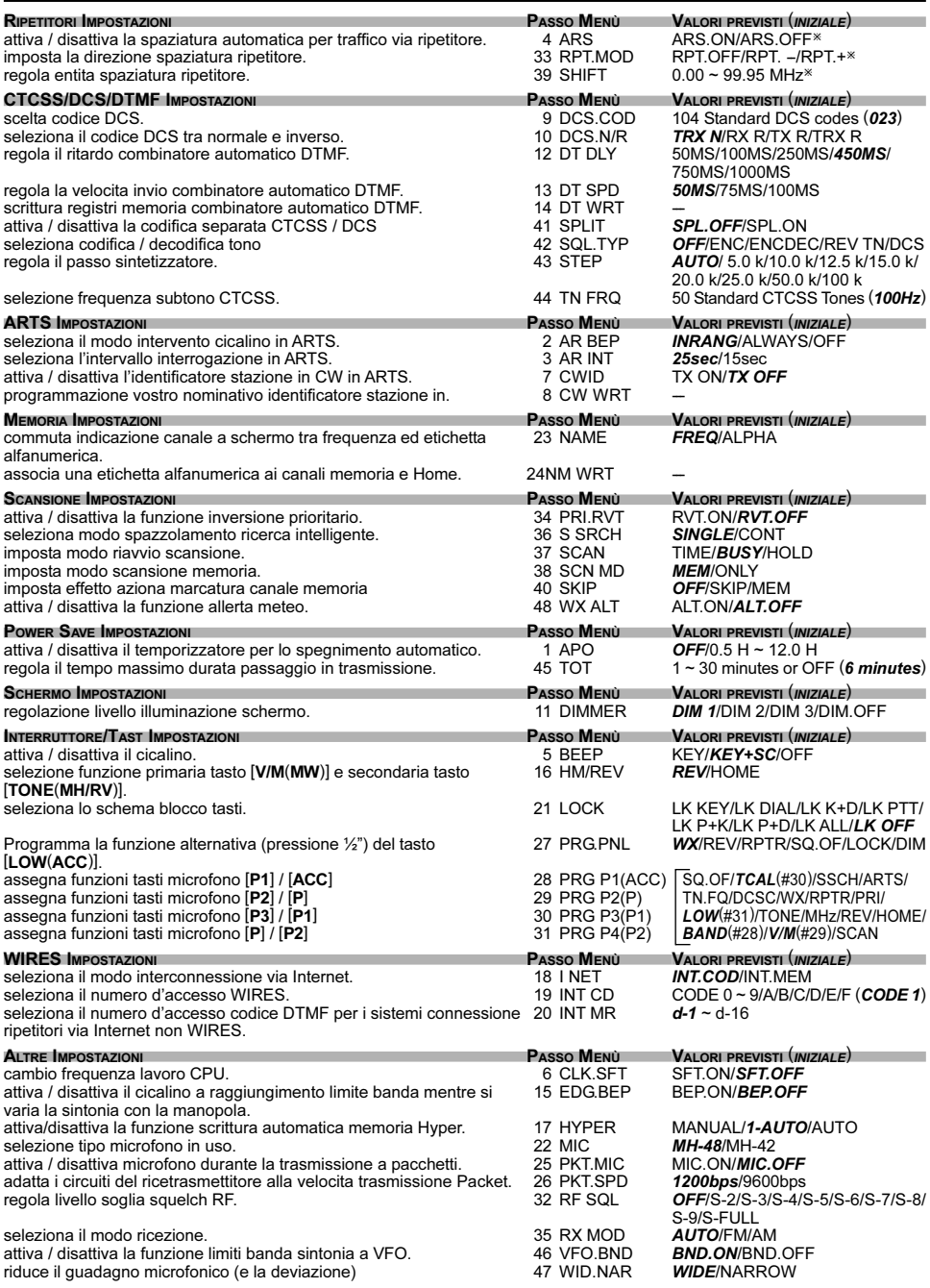

: questo passo del menù può essere impostato per ogni banda.

### Passo menù #1 [APO]

Funzione: attiva / disattiva il temporizzatore per lo spegnimento automatico. **Valori previsti:**  $0.5 \sim 12.0$  ore (a passi di 0.5 ore) o OFF Impostazione iniziale: OFF (APO disabilitato)

### Passo menù #2 [AR BEP]

Funzione: seleziona il modo intervento cicalino in ARTS.

#### Valori previsti: INRNG / ALWAYS / OFF

- INRNG: Attiva la funzione ARTS, un tono acuto è emesso la prima volta che il ricetrasmettitore rivela che siete in copertura, un tono grave appena uscite da questa.
- ALWAYS: Attiva la funzione ARTS, un tono acuto è emesso ogni volta che il ricetrasmettitore riceve una interrogazione e siete in copertura, un tono grave appena uscite da questa.

### Passo menù #3 [AR INT]

Funzione: seleziona l'intervallo interrogazione in ARTS. Valori previsti: 25"/15"

#### Impostazione iniziale: 25"

### Passo menù #4 [ARS]

Funzione: attiva / disattiva la spaziatura automatica per traffico via ripetitore. Valori previsti: ARS.ON / ARS.OFF

Impostazione iniziale: dipende dalla banda.

#### Passo menù 5 [BEEP]

Funzione: attiva / disattiva il cicalino.

Valori previsti: KEY / KEY+SC / OFF

#### Impostazione iniziale: KEY+SC

KEY: ogni volta che premente un tasto il cicalino s'attiva a conferma.

KEY+SC: ogni volta che premente un tasto o quando la scansione entra in sosta il cicalino s'attiva a conferma.

OFF: cicalino disattivato.

### Menù #6 [CLK.SFT]

Funzione: cambio frequenza lavoro CPU.

Valori previsti: SFT.ON / SFT.OFF

#### Impostazione iniziale: SFT.OFF

Questa funzione è usata esclusivamente per spostare risposte spurie che possono cadere su una frequenza d'interesse.

#### Passo menù #7 [CWID]

Funzione: attiva / disattiva l'identificatore stazione in CW in ARTS.

Valori previsti: TX.ON / TX.OFF

Impostazione iniziale: OFF

### Passo menù #8 [CW WRT]

Funzione: programmazione vostro nominativo identificatore stazione in CW (6 caratteri), consultare a pag. 52.

### Passo menù #9 [DCS.COD]

Funzione: scelta codice DCS. Valori previsti: 104 codici standard DCS Impostazione iniziale: 023

### Passo menù #10 [DCS.N/R]

Funzione: seleziona il codice DCS tra normale e inverso.

Valori previsti: T/RX N, RX R, TX R, T/RX R Impostazione iniziale: T/RX N

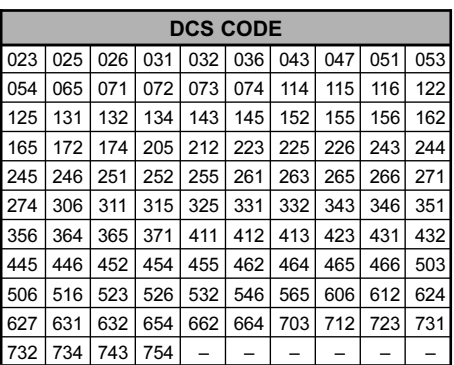

#### Passo menù #11 [DIMMER]

Funzione: regolazione livello illuminazione schermo.

Valori previsti: DIM  $1 \sim$  DIM 3 o OFF

Impostazione iniziale: DIM 1

#### Passo menù #12 [DT DLY]

Funzione: regola il ritardo combinatore automatico DTMF. Valori previsti: 50 / 100 / 250 / 450 / 750 / 1000 ms Impostazione iniziale: 450 ms

#### Passo menù #13 [DT SPD]

Funzione: regola la velocità invio combinatore automatico DTMF. Valori previsti: 50 (veloce) / 75 (media) / 100 (lenta) ms Impostazione iniziale: 50 ms

### Passo menù #14 [DT WRT]

Funzione: scrittura registri memoria combinatore automatico DTMF, maggiori informazione a pag. 54.

#### Passo menù #15 [EDG.BEP]

Funzione: attiva / disattiva il cicalino a raggiungimento limite banda mentre si varia la sintonia con la manopola.

Valori previsti: BEP.ON / BEP.OFF

Impostazione iniziale: BEP.OFF

### Passo menù #16 [HM/REV]

Funzione: selezione funzione primaria tasto [V/M(MW)] e secondaria tasto [TONE(HM/RV)].

Valori previsti: REV/HOME

### Impostazione iniziale: REV

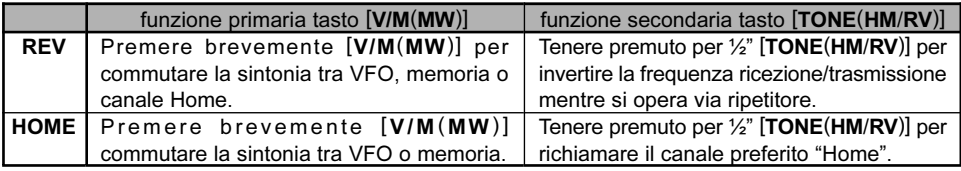

#### Passo menù #17 [HYPER]

Funzione: attiva/disattiva la funzione scrittura automatica memoria Hyper.

Valori previsti: MANUAL / 1-AUTO / AUTO

#### Impostazione iniziale: MANUAL

MANUAL: Scrittura automatica disabilitata.

- 1-AUTO: Scrittura automatica abilitata solo nella locazione Hyper "1". Quando la configurazione della radio cambia (come modo, cambio banda, ecc.) i dati nella memoria Hyper si adeguano automaticamente. Hyper 2 - 5 sono disabilitati.
- AUTO: Scrittura automatica abilitata su tutte le locazioni Hyoper.

### Passo menù #18 [I NET]

Funzione: seleziona il modo interconnessione via Internet.

#### Valori previsti: INT.COD / INT.MEM

#### Impostazione iniziale: INT.COD

- INT.COD: imposta il modo connessione ripetitori via Internet in modo WIRES™.
- INT.MEM: imposta il modo connessione ripetitori via internet tramite altri modi d'accesso tramite stringa DTMF.

### Passo menù #19 [INT CD]

Funzione: seleziona il numero d'accesso WIRES™.

Valori previsti: CODE "0" – CODE "9", CODE "A" – "D", CODE "E(\*)", CODE "F(#)" Impostazione iniziale: CODE "1"

#### Passo menù #20 [INET M]

Funzione: seleziona il numero d'accesso codice DTMF per i sistemi connessione ripetitori via Internet non WIRES™.

Valori previsti: d-1 – d-16

Impostazione iniziale: d-1
Passo menù #21 [LOCK] Funzione: seleziona lo schema blocco tasti. Valori previsti: LK KEY / LK DIAL / LK K+D / LK PTT / LK P+K / LK P+D / LK ALL / LK OFF Impostazione iniziale: OFF *Nota*: "K" = tasti, "D" = manopola sintonia, "P" = PTT.

Passo menù #22 [MIC] Funzione: selezione tipo microfono in uso. Valori previsti: MH-48 / MH-42 Impostazione iniziale: MH-48

Passo menù #23 [NAME] Funzione: commuta indicazione canale a schermo tra frequenza ed etichetta alfanumerica. Valori previsti: FREQ / ALPHA

#### Passo menù #24 [NM WRT]

Funzione: associa una etichetta alfanumerica ai canali memoria e Home. Maggiori informazioni a pag. 35.

Passo menù #25 [PKT.MIC] Funzione: attiva / disattiva microfono durante la trasmissione a pacchetti. Valori previsti: MIC.ON / MIC.OFF Impostazione iniziale: MIC.OFF

#### Passo menù #26 [PKT.SPD]

Funzione: adatta i circuiti del ricetrasmettitore alla velocità trasmissione Packet. Valori previsti: 1200 / 9600 bps

#### Impostazione iniziale: 1200 bps

Nota:questo passo del menù può essere impostato per ogni banda.

### Passo menù #27 [PRG.PNL]

**Funzione:** Programma la funzione alternativa (pressione  $\frac{1}{2}$ ") del tasto [**LOW(ACC**)], consultare pag. 60.

Valori previsti: SQ.OF / TCAL / SSCH / ARTS / TN.FQ / DCSC / WX / RPTR / PRI / LOW / TONE / MHz / REV / HOME / BAND / (V/M) / SCAN

Impostazione iniziale: WX

## Passo menù #28 [PRG P1 (PRG ACC)]

Funzione: assegna funzioni tasti microfono [P1] / [ACC], consultare pag. 60. Valori previsti: SQ.OF / TCAL / SSCH / ARTS / TN.FQ / DCSC / WX / RPTR / PRI / LOW / TONE / MHz / REV / HOME / BAND / (V/M) / SCAN Impostazione iniziale: BAND

# Passo menù #29 [PRG P2 (PRG P)]

Funzione: assegna funzioni tasti microfono [P2] / [P], consultare pag. 60. Valori previsti: SQ.OF / TCAL / SSCH / ARTS / TN.FQ / DCSC / WX / RPTR / PRI / LOW / TONE / MHz / REV / HOME / BAND / (V/M) / SCAN Impostazione iniziale: V/M

## Passo menù #30 [PRG P3 (PRG P1)]

Funzione: assegna funzioni tasti microfono [P3] / [P1], consultare pag. 60. Valori previsti: SQ.OF / TCAL / SSCH / ARTS / TN.FQ / DCSC / WX / RPTR / PRI / LOW / TONE / MHz / REV / HOME / BAND / (V/M) / SCAN

Impostazione iniziale: LOW

## Passo menù #31 [PRG P4 (PRG P2)]

Funzione: assegna funzioni tasti microfono [P4] / [P2], consultare pag. 60. Valori previsti: SQ.OF / TCAL / SSCH / ARTS / TN.FQ / DCSC / WX / RPTR / PRI / LOW / TONE / MHz / REV / HOME / BAND / (V/M) / SCAN Impostazione iniziale: TONE

Passo menù #32 [RF SQL] Funzione: regola livello soglia squelch RF. Valori previsti: OFF / S-2 / - / S-9 / S-FULL Impostazione iniziale: OFF Nota:questo passo del menù può essere impostato per ogni banda.

### Passo menù #33 [RPT.MOD]

Funzione: imposta la direzione spaziatura ripetitore. Valori previsti: RPT.OFF / RPT.- / RPT.+ Impostazione iniziale: RPT.OFF

Passo menù #34 [PRI.RVT] Funzione: attiva / disattiva la funzione inversione prioritario. Valori previsti: RVT.ON / RVT.OFF Impostazione iniziale: RVT.OFF

Passo menù #35 [RX MOD] Funzione: seleziona il modo ricezione. Valori previsti: AUTO / FM / AM Impostazione iniziale: AUTO (commutazione modo automatica)

## Passo menù #36 [S SRCH]

Funzione: seleziona modo spazzolamento ricerca intelligente.

#### Valori previsti: SINGLE / CONT

#### Impostazione iniziale: CONT

- SINGLE: il ricetrasmettitore spazzola in entrambe le direzione una sola volta la banda corrente. Tutti i canali in cui sia presente attività vengono caricati nella memoria dedicata. Termina anche se non sono tutti riempiti.
- CONT: il ricetrasmettitore spazzola come sopra descritto e continua a ripetere fintanto che tutti i 31 canali dedicati sono riempiti.

#### Passo menù #37 [SCAN]

Funzione: imposta modo riavvio scansione.

Valori previsti: TIME / BUSY / HOLD

#### Impostazione iniziale: BUSY

- TIME: la scansione sosta per 5" su ogni segnale che incontra, se non agisce su alcun comando, si riavvia anche se il segnale è ancora presente.
- BUSY: la scansione sosta su ogni segnale che incontra fino alla caduta della portante, due secondi dopo si riavvia automaticamente.
- HOLD: la scansione sosta indefinitamente sulla frequenza ove al momento è presente un segnale, non si riavvia più.

### Passo menù #38 [SCAN M]

Funzione: imposta modo scansione memoria.

Valori previsti: MEM / ONLY

#### Impostazione iniziale: MEM

MEM: esplora in scansione tutti i canali registrati in memoria (salvo quelli esclusi) ONLY: esplora in scansione solo i canali compresi in una lista preferenziale.

#### Passo menù #39 [SHIFT]

Funzione: regola entità spaziatura ripetitore.

Valori previsti:  $0.00 \sim 99.50$  MHz (a passi di 50 kHz)

Impostazione iniziale: dipende dalla versione del ricetrasmettitore.

Nota: questo passo del menù può essere impostato per ogni banda.

#### Passo menù #40 [SKIP]

Funzione: imposta effetto aziona marcatura canale memoria

Valori previsti: OFF / SKIP / ONLY

#### Impostazione iniziale: OFF

OFF: si esplorano in scansione tutti i canali registrati in memoria (l'esclusione è ignorata).

SKIP: si saltano in scansione i canali mercati.

ONLY: esplora in scansione solo i canali compresi in una lista preferenziale.

#### Passo menù #41 [SPLIT]

Funzione: attiva / disattiva la codifica separata CTCSS / DCS

Valori previsti: SPL.OFF / SPL.ON

### Impostazione iniziale: SPL.OFF

- Quando questo menù è attivo, al passo #42 SQL.TYP appaiono questi parametri opzionali:
	- D: solo codifica DCS (durante il funzionamento l'icona "**DCS**" lampeggia).
	- ENC DCS:codifica tono CTCSS e decodifica codice DCS (durante il funzionamento appaiono le icone "DCS" e "ENC").
	- D-DEC: codifica codice DCS e decodifica tono CTCSS (durante il funzionamento appaiono le icone "DCS" lampeggiante e "ENC" stabilmente illuminata).

### Passo menù #42 [SQL.TYP]

Funzione: seleziona codifica / decodifica tono

Valori previsti: OFF / ENC / ENCDEC / REV TN / DCS

### Impostazione iniziale: OFF

ENC: codifica CTCSS

ENC DEC: codifica / decodifica CTCSS

REV TN: decodifica invertita CTCSS

DCS: codifica / decodifica codice DCS

#### Passo menù #43 [STEP]

Funzione: regola il passo sintetizzatore.

Valori previsti: AUTO / 5.0 / 10.0 / 12.5 / 15.0 / 20.0 / 25.0 / 50.0 / 100 kHz

Impostazione iniziale: dipende dalla banda.

Nota: questo passo del menù può essere impostato per ogni banda.

### Passo menù #44 [TN FRQ]

Funzione: selezione frequenza subtono CTCSS. Valori previsti: 50 toni standard CTCSS

Impostazione iniziale: 100 Hz

Nota: questo passo del menù può essere impostato per ogni banda e per ogni canale memoria.

### Passo menù #45 [TOT]

Funzione: regola il tempo massimo durata passaggio in trasmissione.

**Valori previsti:**  $1 \sim 30$  minuti o OFF

Impostazione iniziale: 6 minuti

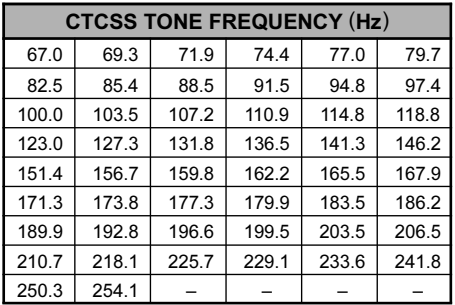

### Passo menù #46 [VFO.BND]

Funzione: attiva / disattiva la funzione limiti banda sintonia a VFO.

Valori previsti: BND.ON / BND.OFF

#### Impostazione iniziale: BND.ON

- BND.ON: quando il VFO raggiunge il limite superiore banda corrente passa a quello inferiore della stessa (o viceversa).
- BND.OFF: quando il VFO raggiunge il limite superiore banda corrente passa a quello inferiore banda successiva (o viceversa).

#### Passo menù #47 [WID.AR]

Funzione: riduce il guadagno microfonico (e la deviazione) Valori previsti: WIDE / NARROW Impostazione iniziale: WIDE Nota: questo passo del menù può essere impostato per ogni banda.

Passo menù #48 [WX ALT] Funzione: attiva / disattiva la funzione allerta meteo. Valori previsti: ALT.ON / ALT.OFF Impostazione iniziale: ALT.OFF

# PARAMETRI OPERATIVI PREIMPOSTATI IN MODO "AUTO"

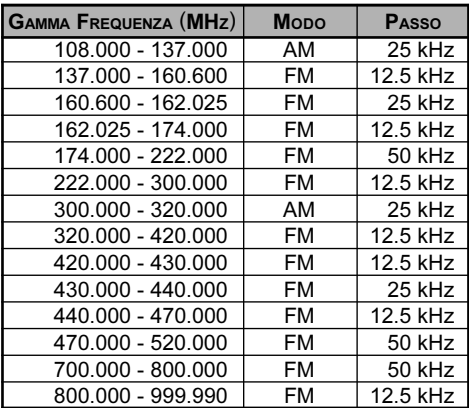

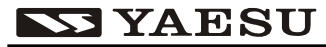

Radio Communications

#### YAESU EUROPE B.V.

P.O. Box 75525 . 1118 ZN Schiphol . The Netherlands Tel +31 20 500 52 70 Fax +31 20 500 52 78

# **Declaration of Conformity**

Nr. YE-DOC-0312-01

We, the undersianed.

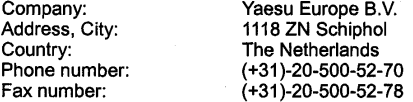

certify and declare under our sole responsibility that the following equipment:

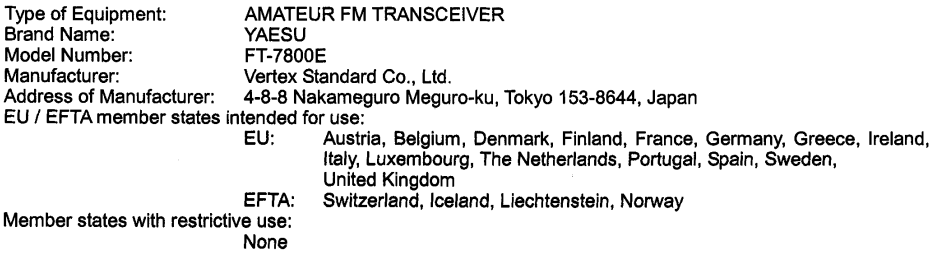

is tested to and conforms with the essential requirements for protection of health and the safety of the user and any other person and ElectroMagnetic Compatibility, as included in following standards:

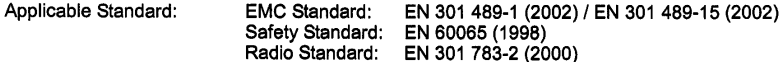

and therefore complies with the essential requirements and provisions of the Directive 1999/5/EC of the European Parliament and of the council of March 9, 1999 on Radio equipment and Telecommunication Terminal Equipment and the mutual recognition of their conformity and with the provisions of Annex III (Conformity Assessment procedure referred to in article 10)

The technical documentation as required by the Conformity Assessment procedures is kept at the following address:

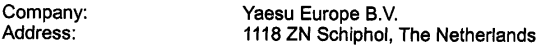

Technical Construction File: Issued by Vertex Standard Co., Ltd., Tokyo, Japan File No. TA000072 / 8<sup>th</sup> December, 2003

> Drawn up in Date

Name and position

: Schiphol, The Metherlands : 9th December 2003 Koga, General Manager

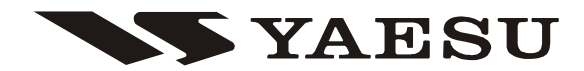

Copyright 2003 VERTEX STANDARD CO., LTD. All rights reserved.

No portion of this manual may be reproduced without the permission of VERTEX STANDARD CO., LTD.

CE O

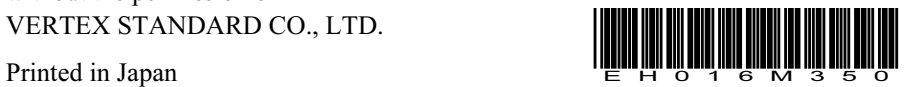